# hp Unified Correlation Analyzer

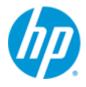

## **UCA for EBC to TeMIP**

## **Integration Guide**

Edition: 1.0

April 2014

© Copyright 2014 Hewlett-Packard Development Company, L.P.

## **Legal Notices**

### **Warranty**

The information contained herein is subject to change without notice. The only warranties for HP products and services are set forth in the express warranty statements accompanying such products and services. Nothing herein should be construed as constituting an additional warranty. HP shall not be liable for technical or editorial errors or omissions contained herein.

## License Requirement and U.S. Government Legend

Confidential computer software. Valid license from HP required for possession, use or copying. Consistent with FAR 12.211 and 12.212, Commercial Computer Software, Computer Software Documentation, and Technical Data for Commercial Items are licensed to the U.S. Government under vendor's standard commercial license.

## **Copyright Notices**

© Copyright 2014 Hewlett-Packard Development Company, L.P.

#### **Trademark Notices**

HP-UX Release 11.00 and later (in both 32 and 64-bit configurations) on all HP 9000 computers are Open Group UNIX 95 branded products.

Java™ is a trademark of Oracle and/or its affiliates.

Microsoft®, Windows®, are either registered trademarks or trademarks of Microsoft Corporation in the United States and/or other countries.

UNIX® is a registered trademark of The Open Group.

Red Hat® is a registered trademark of the Red Hat Company.

Linux® is a registered trademark of Linus Torvalds in the U.S. and other countries.

## **Contents**

| Prefac | :е      |                                                    | 7  |
|--------|---------|----------------------------------------------------|----|
| Chapt  | er 1 Ir | nstallation                                        | 10 |
|        | 1.1     | General considerations                             |    |
|        | 1.2     | UCA for EBC installation                           |    |
|        | 1.3     | OSS Open Mediation + Channel Adapters installation |    |
|        | 1.3.1   | ·                                                  |    |
|        | 1.3.2   | •                                                  |    |
|        | 1.3.3   |                                                    |    |
|        | 1.4     | TeMIP + TWS installation                           |    |
| Chapt  | er 2 C  | Configuration                                      | 27 |
| •      | 2.1     | General Considerations                             |    |
|        | 2.1.1   | Deployment / Sizing                                | 27 |
|        | 2.1.2   |                                                    |    |
|        | 2.1.3   | ·                                                  |    |
|        | 2.2     | Mandatory configuration parameters                 |    |
|        | 2.2.1   | UCA for EBC Server                                 |    |
|        | 2.2.2   | UCA for EBC Problem Detection                      | 35 |
|        | 2.2.3   |                                                    |    |
|        | 2.2.4   | ·                                                  |    |
|        | 2.2.5   | •                                                  |    |
|        | 2.2.6   | ,                                                  |    |
|        | 2.3     | Optional configuration parameters                  | 46 |
|        | 2.3.1   | ,                                                  |    |
|        | 2.3.2   | Sizing options                                     | 47 |
| Chapt  | er 3 T  | uning                                              | 50 |
| -      | 3.1     | Action threads                                     | 50 |
|        | 3.1.1   | UCA for EBC Server                                 | 50 |
|        | 3.1.2   | OSS Open Mediation                                 | 51 |
|        | 3.1.3   |                                                    |    |
|        | 3.1.4   | TeMIP Channel Adapter                              | 53 |
|        | 3.1.5   | TeMIP Web Service (TWS)                            | 54 |
| Chapt  | er 4 V  | /alidation                                         | 55 |
|        | 4.1     | Health check                                       | 55 |
|        | 4.1.1   | UCA for EBC Server                                 | 55 |
|        | 4.1.2   | OSS Open Mediation                                 | 56 |
|        | 4.1.3   | TeMIP Web Service (TWS)                            | 56 |
|        | 4.2     | End to end validation                              | 57 |
| Chapt  | er 5 T  | roubleshooting                                     | 58 |
|        | 5.1     | Frequently met problems                            | 58 |
|        | 5.1.1   | Wrong patch level                                  | 58 |
|        | 5.1.2   | list of OCs not existing                           | 58 |
|        | 5.1.3   | wrong config parameters                            | 58 |
|        | 5.1.4   | internationalization                               | 58 |

|       | 5.1.5  | after installing TWS, temip_synchro_mdata fails to synchronize diction |    |
|-------|--------|------------------------------------------------------------------------|----|
|       |        | dispatch tables between source and target servers                      | 58 |
|       | 5.1.6  | Alarms from TeMIP are not received by UCA for EBC                      | 58 |
|       | 5.1.7  | Emit aggregate events not set to True                                  | 60 |
|       | 5.1.8  | TWS in secured mode, not TeMIP Channel Adapter                         | 60 |
|       | 5.1.9  | TeMIP Alarm Object or Trouble Ticket actions are failing               | 61 |
|       | 5.1.10 | TeMIP Pass-through actions are failing                                 | 62 |
|       | 5.1.11 | The following errors are not really a problem                          | 63 |
|       | 5.2 E  | nabling more logging                                                   | 65 |
|       | 5.2.1  | OSS Open Mediation                                                     | 65 |
|       | 5.2.2  | UCA for EBC Channel Adapter                                            | 65 |
|       | 5.2.3  | TeMIP Channel Adapter                                                  | 76 |
| Gloss | ary    |                                                                        | 78 |
|       |        |                                                                        |    |

# **Figures**

| Figure 1 - The main components between UCA for EBC and TeMIP                                              | 7          |
|----------------------------------------------------------------------------------------------------|------------|
| Figure 2 - The path of alarms and actions                                                                 | 8          |
| Figure 3 - OSS Open Mediation V700 installation typical output                                            | . 17       |
| Figure 4 - OSS Open Mediation V700 setup typical output                                                   | . 17       |
| Figure 5 - TeMIP Channel Adapter V200 installation typical output                                         | . 20       |
| Figure 6 - TeMIP Channel Adapter V200 setup typical output                                                |            |
| Figure 7 - UCA for EBC V3.1 Channel Adapter installation typical output                                   | . 23       |
| Figure 8 - UCA for EBC V3.1 Channel Adapter setup typical output                                          | . 24       |
| Figure 9 - TeMIP products/patches required on HPUX                                                        |            |
| Figure 10 - TeMIP products/patches required on Linux                                                      |            |
| Figure 11 - Standard recommended configuration                                                            |            |
| Figure 12 - "Simple multiple UCA for EBC instances" configuration                                         |            |
| Figure 13 - "Complex multiple UCA for EBC instances" configuration                                        |            |
| Figure 14 - Fully distributed configuration with single UCA for EBC instance                              |            |
| Figure 15 - Configuring the UCA for EBC ActionRegistry.xml file                                           |            |
| Figure 16 - Configuring TeMIP Operation Contexts in the ValuePackConfiguration.xml file                   |            |
| Figure 17 - Viewing TeMIP Operation Contexts in TeMIP Client                                              | . 34       |
| Figure 18 - Setting the lastEventReceivedFirstDuringResynchronization attribute in the                    |            |
| ValuePackConfiguration.xml file                                                                           |            |
| Figure 19 - Configuring TeMIP Operation Contexts in the ProblemXmlConfig.xml file                         | . 35       |
| Figure 20 - Configuring maxChildrenLength and useOnlyGroupingKeys in the                                  |            |
| ProblemXmlConfig.xml file                                                                                 |            |
| Figure 21 - Navigating using the AlarmGrouping sub-menu in TeMIP Client                                   |            |
| Figure 22 - Example of TeMIP/TWS configuration in the TeMIP_configuration.dynamic.xml                     |            |
|                                                                                                    |            |
| Figure 23 - How to query the TeMIP director entity name                                                   |            |
| Figure 24 - Adding a custom AO attribute in the TeMIP_configuration.dynamic.xml file                      |            |
| Figure 25 - TWS configuration in actions-to-temip-jms-connector.xml file                                  | . 41       |
| Figure 26 - Modifying the actions.to-temip.*.reply.uca-to-nom.xslt mappers in the TeMIP                   |            |
| Channel Adapter                                                                                           |            |
| Figure 27 - Setting the action timeout in the UCA for EBC uca-ebc.properties file                         | . 46       |
| Figure 28 - Setting the action timeout in the UCA for EBC Channel Adapter actions-to-                     | 4-         |
| nom.xml file                                                                                              |            |
| Figure 29 - Setting extra JVM memory and GC options in the servicemix file                                |            |
| Figure 30 - Setting the heap size in the TeMIP Web Service (TWS) tws_startup.sh file                      | . 48       |
| Figure 31 - Setting sizing options in the TeMIP Web Service (TWS)                                         | 40         |
| SelfManagement.properties file                                                                            |            |
| Figure 32 - Setting sizing options in the TeMIP .temip_config file                                        |            |
| Figure 33 – Setting the number of action threads in the uca-ebc.properties file                           |            |
| Figure 34 – Setting the core and max thread pool size in the servicemix properties file                   |            |
| Figure 35 – Setting the CXF component thread pool size in the actions-to-nom.xml file                     |            |
| Figure 36 – Setting the Camel Context thread pool size in the actions-to-nom.xml file                     | . 52       |
| action-service.xml file                                                                                   | <b>5</b> 2 |
| Figure 38 – Setting the thread pool size options in the actions-to-temip-jms-connector.xml f              |            |
|                                                                                                    |            |
| Figure 39 – Setting the thread pool size in the actions-to-temip-jms-connector.xml file                   | 53         |
|                                                                                                    | 54         |
| Figure 40 - Setting ReplyBulkSizeMax option in the TeMIP Web Service (TWS) SelfManagement.properties file | ΕΛ         |
| Figure 41 – Apache ActiveMQBrowser "Connect to Broker" window                                             |            |
| Figure 42 – Using Apache ActiveMQBrowser to list action responses                                         |            |
| Figure 43 – Using Apache ActiveMQBrowser to list action responses                                         |            |
| Figure 44 – Using Apache ActiveMQBrowser to display an action response message body.                      |            |
| g                                                                                                    |            |

# **Tables**

| Table 1 - UCA for EBC to TeMIP connection compatibility matrix                 | 11 |
|--------------------------------------------------------------------------------|----|
| Table 2 - UCA for EBC supported operating systems                              | 11 |
| Table 3 - UCA for EBC Java pre-requisites                                      | 12 |
| Table 4 - OSS Open Mediation V700 supported operating systems                  | 15 |
| Table 5 - OSS Open Mediation V700 tar file content                             | 15 |
| Table 6 - OSS Open Mediation V700 Java pre-requisites                          | 16 |
| Table 7 - OSS Open Mediation V700 hardware pre-requisites                      | 16 |
| Table 8 - OSS Open Mediation V700 kernel parameters pre-requisites             | 16 |
| Table 9 - TeMIP Channel Adapter V200 supported operating systems               | 18 |
| Table 10 - TeMIP Channel Adapter V200 tar file content                         | 19 |
| Table 11 - TeMIP Channel Adapter V200 Java pre-requisites                      | 19 |
| Table 12 - TeMIP Channel Adapter V200 software pre-requisites                  | 20 |
| Table 13 - UCA for EBC V3.1 Channel Adapter supported operating systems        | 21 |
| Table 14 - UCA for EBC V3.1 Channel Adapter tar file content                   |    |
| Table 15 - UCA for EBC V3.1 Channel Adapter Java pre-requisites                | 22 |
| Table 16 - UCA for EBC V3.1 Channel Adapter software pre-requisites            | 22 |
| Table 17 - maxChildrenLength and useOnlyGroupingKeys properties in the         |    |
| ProblemXmlConfig.xml file                                                      | 37 |
| Table 18 – List of log files of an OSS Open Mediation container                | 65 |
| Table 19 – Apache ActiveMQBrowser credentials to use to connect to an OSS Open |    |
| Mediation container                                                            | 74 |

## **Preface**

Since connecting UCA for EBC and TeMIP involves several components, the information to set up the connection is scattered across several documents.

The objective of this document is to provide readers with a centralized source of information to connect UCA for EBC and TeMIP.

Most of this information has been put directly in this document; the rest is given as pointers to other documents.

This guide contains the following parts

- Which products to install, which versions to install, how to install
- How to configure the needed products
- How to validate that the connection is set up properly
- How to tune the products
- How to troubleshoot the connection

The figure below shows the main components of the UCA for EBC <-> TeMIP connection:

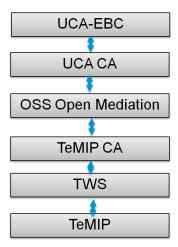

Figure 1 - The main components between UCA for EBC and TeMIP

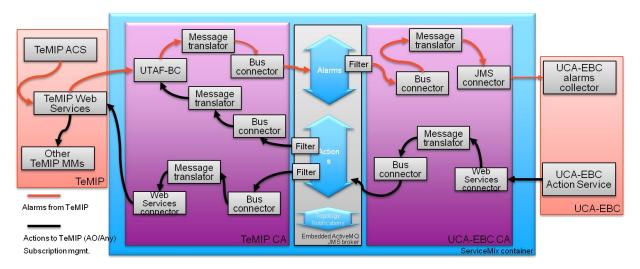

Figure 2 - The path of alarms and actions

## **Intended Audience**

Anyone who needs to set up or repair a connection between UCA for EBC and TeMIP should be interested in this document.

## **Associated Documents**

Although the ambition of this guide is to be comprehensive, below is a list of additional documents that might be of interest to you:

#### UCA for EBC documents

- HP UCA for EBC PBD TeMIP Client Guide
- HP UCA for EBC Installation Guide (contains a chapter on how to install UCA for EBC Channel Adapter)
- HP UCA for EBC Administration, Configuration, and Troubleshooting Guide
- o HP UCA for EBC Reference Guide
- o HP UCA for EBC User Interface Guide

## OSS Open Mediation documents:

- o OSS Open Mediation V700 Release Notes
- o OSS Open Mediation Installation and Configuration Guide
- OSS Open Mediation OpenSoftware And 3PP
- o OSS Open Mediation V700 Development Guide
- OSS Open Mediation V700 Skeleton CA Archetype for UCA EBC Guide
- OSS Open Mediation V700 Functional Specification
- OSS Open Mediation TeMIP Channel Adapter V200 Installation and Configuration Guide

## TeMIP documents:

- TeMIP Product and Technical Solutions Overview For Linux / HP-UX IA
- TeMIP Client Overview
- TeMIP WebServices Installation and Administration Guide
- TeMIP Installation Guide for Linux

## References

[R1] UCA for Event Based Correlation Installation Guide

[R2] OSS Open Mediation V700 Installation and Configuration Guide

[R3] Unified Correlation Analyzer for EBC Problem Detection Installation, Administration and Development Guide

## Convention

Throughout this document, we use the  $\$\{UCA\_EBC\_HOME\}$  environment variable to reference the root directory ("static" part) of UCA for EBC. The default value for the  $\$\{UCA\_EBC\_HOME\}$  environment variable is /opt/UCA-EBC. The  $\$\{UCA\_EBC\_HOME\}$  environment variable thus references the /opt/UCA-EBC directory unless UCA for EBC "static" part has been installed in an alternate directory.

We also use the  $\$\{UCA\_EBC\_DATA\}$  environment variable to reference the data directory ("variable" part) of UCA for EBC. The default value for the  $\$\{UCA\_EBC\_DATA\}$  environment variable is /var/opt/UCA-EBC. The  $\$\{UCA\_EBC\_DATA\}$  environment variable thus references the /var/opt/UCA-EBC directory unless UCA for EBC "variable" part has been installed in an alternate directory.

In this document, we will use \${UCA\_EBC\_INSTANCE}\$ for referring to the \${UCA\_EBC\_DATA}/instances/<instance-name> directory. At installation time, a single <instance-name> is configured: default.

## **Chapter 1 Installation**

This chapter explains what products, versions and patches to install and how to install them.

## 1.1 General considerations

In order to connect UCA for EBC to TeMIP, the following products need to be installed:

- UCA for EBC
- OSS Open Mediation, including:
  - o UCA for EBC Channel Adapter for OSS Open Mediation
  - o TeMIP Channel Adapter for OSS Open Mediation
- TeMIP
  - o TWS (TeMIP Web Services)

Each of these products has its own versions. In order for the connection from UCA for EBC to TeMIP to work, these versions need to be compatible.

The compatibility matrix below summarizes the dependencies between the versions of the products needed to connect UCA for EBC to TeMIP:

| UCA for<br>EBC      | OSS Open<br>Mediation      | UCA for EBC<br>Channel<br>Adapter      | TeMIP<br>Channel<br>Adapter              | TeMIP<br>Framework*                                                    | TWS*      |
|---------------------|----------------------------|----------------------------------------|------------------------------------------|------------------------------------------------------------------------|-----------|
| UCA for<br>EBC V3.1 | OSS Open<br>Mediation V700 | UCA for EBC<br>Channel<br>Adapter V3.1 | TeMIP<br>Channel<br>Adapter V200         | TeMIP V6.0 or<br>V6.2 on HPUX<br>or TeMIP V6.1<br>or V6.2 on<br>Linux* | TWS V610* |
| UCA for<br>EBC V3.0 | OSS Open<br>Mediation V620 | UCA for EBC<br>Channel<br>Adapter V3.0 | TeMIP<br>Channel<br>Adapter<br>V120/V121 | TeMIP V6.0 on<br>HPUX or TeMIP<br>V6.1 on Linux*                       | TWS V610* |
| UCA for<br>EBC V2.0 | OSS Open<br>Mediation V610 | UCA for EBC<br>Channel<br>Adapter V2.0 | TeMIP<br>Channel<br>Adapter<br>V110/V111 | TeMIP V6.0 on<br>HPUX or TeMIP<br>V6.1 on Linux*                       | TWS V610* |
| UCA for<br>EBC V1.0 | OSS Open<br>Mediation V600 | UCA for EBC<br>Channel<br>Adapter V1.0 | TeMIP<br>Channel<br>Adapter V100         | TeMIP V6.0 on<br>HPUX or TeMIP<br>V6.1 on Linux*                       | TWS V610* |

## Table 1 - UCA for EBC to TeMIP connection compatibility matrix

This document only deals with the latest version of each of the products:

- UCA for EBC V3.1
- OSS Open Mediation V700, including:
  - o UCA for EBC Channel Adapter V3.1 for OSS Open Mediation
  - o TeMIP Channel Adapter V200 for OSS Open Mediation
- TeMIP V6.0 or V6.2 on HPUX or TeMIP V6.1 or V6.2 on Linux\*
  - o TWS V610\*

#### Note

\* Please refer to the "Software prerequisites" of the corresponding "TeMIP Channel Adapter Installation and Configuration guide" for complete details of TeMIP Framework, TeMIP Web Services and other TeMIP related software modules version and patch versions requirements.

## 1.2 UCA for EBC installation

The installation procedure described in this chapter is an abbreviated version of the full installation procedure described in the [R1] UCA for Event Based Correlation Installation Guide.

## Kit

The UCA for EBC Server product is available on the following operating systems:

| Product Version            | Supported Operating systems     |
|----------------------------|---------------------------------|
| UCA for Event Based        | HP-UX 11.31 for Itanium         |
| Correlation Server Version | Red Hat Enterprise Linux Server |
| V3.1                       | release 5.8 & 6.3               |

Table 2 - UCA for EBC supported operating systems

The UCA for EBC Server product is delivered as a tar file named:

uca-ebc-server-kit-3.1-<os>.tar

where *<os>* is either *linux* for **Linux** systems or *hpux* for **HP-UX** systems.

The UCA for EBC Server product requires 120MB minimum of temporary disk space for the tar file and its expanded contents, and 75MB minimum of permanent disk space for UCA for EBC V3.1 installed on the system.

#### Java Dependencies

UCA for EBC V3.1 Server supports both Java 1.6 and Java 1.7. Any of the following versions of Java is needed:

| Software       | Version             |
|----------------|---------------------|
| Java JRE/JDK 6 | 1.6.0.08 (or later) |
| Java JRE/JDK 7 | 1.7.0.00 (or later) |

Table 3 - UCA for EBC Java pre-requisites

To check the version(s) of Java installed on your system, please execute the following command:

```
On Linux: $ rpm -qa | grep jdk
On HP-UX: $ swlist | grep Java
```

## Pre-installation tasks

Before installing UCA for EBC Server on a system, you need to create a local "uca" user account on that system.

The local "uca" user account must have a  $\{HOME\}$  directory containing at least a .login or a .profile file.

The following super user command should create an acceptable "uca" user:

• On Linux:

```
$ useradd -g <your uca group name here> -m -d
/home/uca -s /bin/bash uca
```

• On HP-UX:

```
$ useradd -g <your uca group name here> -m -d
/home/uca -s /bin/csh uca
```

## **Product installation**

As root user, untar the  $uca-ebc-server-kit-3.1-\langle os \rangle$ . tar archive in a temporary local directory (For example: /tmp):

• On Linux:

```
$ cd /tmp
$ tar -xvf <kit location>/uca-ebc-server-kit-3.1-
linux.tar
```

• On HP-UX:

```
$ cd /tmp
$ tar -xvf <kit location>/uca-ebc-server-kit-3.1-
hpux.tar
```

Depending on whether you wish to install UCA for EBC Server at the default location, i.e. both the /opt/UCA-EBC and /var/opt/UCA-EBC directories, or

an alternate location, run either of the following commands to execute the installation script.

To install UCA for EBC Server at the default location (in both the <code>/opt/UCA-EBC</code> and <code>/var/opt/UCA-EBC</code> directories), please execute the following command as **root** user:

• On both HP-UX and Linux:

```
install-uca-ebc.sh
```

To install UCA for EBC Server at an alternate location of your choosing, please execute the following command as **root** user:

• On both HP-UX and Linux:

```
install-uca-ebc.sh -r <root directory> -d <data
directory>
```

The root directory of UCA for EBC Server contains the "static" part of the UCA for EBC Server application (the binaries, libraries, javadoc, ...), while the data directory of UCA for EBC Server contains the "variable" part (the configuration, valuepacks, logs, ...) for all instances.

Multiple instances of UCA for EBC Server can be configured in the data directory.

## Post-installation setup

The JAVA\_HOME environment variable must be set in the "uca" user's environment before using UCA for EBC software.

Depending on your shell, and the location of the Java JDK software, use one of the following commands to set the JAVA\_HOME environment variable.

- On Linux:
  - o csh-like shell:

```
setenv JAVA HOME /opt/java6
```

o sh-like shell:

```
export JAVA HOME=/opt/java6
```

- On HP-UX:
  - o csh-like shell:

```
setenv JAVA_HOME /opt/java/jdk1.6.0_20
```

o sh-like shell:

```
export JAVA HOME=/opt/java/jdk1.6.0 20
```

Several environment variables must be defined for UCA for EBC to work properly.

For that purpose, the UCA for EBC installation script installs two files in the UCA for EBC HOME directory (/opt/UCA-EBC by default):

- \${UCA\_EBC\_HOME}/.environment.sh
- \${UCA\_EBC\_HOME}/.environment.csh

These files can be used for setting the correct environment variables.

Depending on your shell, use one of the following commands to set the "uca" user's UCA for EBC environment variables and update the path:

- On both HP-UX and Linux:
  - csh-like shell:

```
source /opt/UCA-EBC/.environment.csh
```

#### o sh-like shell:

. /opt/UCA-EBC/.environment.sh

## Licensing

After installation, UCA for EBC will activate a trial license for 90 days (Instant-On license) that activates all features of the product for a trial period. After expiration of this trial period, a commercial license is needed to continue to use the product.

If you need to install a commercial UCA for EBC license key(s), you will need to copy this(these) license key(s) to the license.txt file located in the \${UCA\_EBC\_DATA}/instances/<instance name>/licenses folder (by default /var/opt/UCA-EBC/instances/default/licenses).

#### Note

For additional details of the UCA for EBC Server installation instructions, please refer to: [R1] UCA for Event Based Correlation Installation Guide.

# 1.3 OSS Open Mediation + Channel Adapters installation

The installation procedure described in this chapter is an abbreviated version of the full installation procedure described in the [R2] OSS Open Mediation V700 Installation and Configuration Guide.

## 1.3.1 OSS Open Mediation V700 installation

OSS Open Mediation V700 provides a fault management mediation solution for OSS products. It allows multiple OSS products to exchange messages over a common bus, in a common format by using common communication patterns thereby enabling a seamless integration. OSS Open Mediation V700 provides the following features:

- Ability to integrate multiple different OSS systems (HP and non-HP third party)
- Defines common communication patterns for Alarm flow, Action Invocation, Topology change notification
- Provides standard way for channel adapters to attach to the common bus both to produce and consume messages
- Provides numerous connectivity features such as:
- Web Services: SOAP/HTML, SOAP/JMS, HTML/REST
- Files: Local file access, FTP/FTPS, SFTP
- Database: JDBC
- Enterprise Java: JMS, JMX, RMI

- Others: TCP/UDP, HTTP/HTTPS, IRC, LDAP, SMTP/POP3/IMAP, RSS, SMPP, SNMP, XMPP and via custom connectors
- Scalable Supports distributing solution over multiple hosts

## Kit

The OSS Open Mediation V700 product is available on the following operating systems:

| Product Version         | Supported Operating systems                                          |  |
|-------------------------|----------------------------------------------------------------------|--|
| OSS Open Mediation V700 | • HP-UX B.11.31                                                      |  |
|                         | Red Hat Enterprise Linux Server<br>release 5.4, 5.6, 5.8, 6.2 or 6.4 |  |

Table 4 - OSS Open Mediation V700 supported operating systems

For information, you can run the following command in order to check the Linux version on your system:

\$ cat /etc/redhat-release

The OSS Open Mediation V700 product is delivered as a tar file named:

openmediation-7.0.0-<os>.tar

where  $\langle os \rangle$  is either L for **Linux** systems or I for **HP-UX** systems.

The tar file contains the following files:

| File                                                                                                    | Description                                    |
|----------------------------------------------------------------------------------------------------|------------------------------------------------|
| <ul> <li>On Linux: ngossopenmediation-7.0.0.noarch.rpm</li> <li>On HP-UX: NGOSSOPENMEDIATION700.depot</li> </ul> | OSS Open Mediation                             |
| openmediation_install_kits.sh                                                                                    | Script that performs product kits installation |
| openmediation_setup.sh                                                                                           | Script that performs product setup             |
| openmediation_unsetup.sh                                                                                         | Script that performs product unsetup           |
| openmediation_remove_kits.sh                                                                                     | Script that performs product kits removal      |

Table 5 - OSS Open Mediation V700 tar file content

The OSS Open Mediation V700 product requires (besides the temporary disk space needed for the tar file and its expanded contents) 1024MB minimum of permanent disk space in OSS Open Mediation root installation directory (by default /opt/openmediation-70) and 2048MB minimum of permanent disk space in OSS Open Mediation root variable files directory (by default /var/opt/openmediation-70) on the system.

## Java Dependencies

OSS Open Mediation V700 supports Java 1.7. The following versions of Java are needed:

| HP-UX                | Linux                           |
|----------------------|---------------------------------|
| Java JDK 1.7.0.06.00 | Oracle Java JDK 1.7.0_21 64-bit |

Table 6 - OSS Open Mediation V700 Java pre-requisites

To check the version(s) of Java installed on your system, please execute the following command:

On Linux: \$ rpm -qa | grep jdk
On HP-UX: \$ swlist | grep Java

## Pre-requisites

OSS Open Mediation V700 has the following hardware and software prerequisites:

| CPU<br>Architecture | Number of CPUs | Number of CPU cores | Memory             |
|---------------------|----------------|---------------------|--------------------|
| IA64                | Minimum: 2     | N/A                 | Minimum: 8 GB      |
|                     | Recommended: 4 |                     | Recommended: 16 GB |
| X86-64              | 2 CPUs         | Minimum: 4          | Minimum: 8 GB      |
|                     |                | Recommended: 6      | Recommended: 16 GB |

Table 7 - OSS Open Mediation V700 hardware pre-requisites

Additionally, the following kernel parameter values shall be set:

| os    | Kernel configuration parameter | Value           | Description                             |
|-------|--------------------------------|-----------------|-----------------------------------------|
| Linux | open files                     | 8000 or greater | Maximum number of open file descriptors |
| HP-UX | Maxfiles                       | 8000 or greater | Soft File Limit Per<br>Process          |
| HP-UX | maxfiles_lim                   | 8000 or greater | Hard File Limit Per<br>Process          |

Table 8 - OSS Open Mediation V700 kernel parameters pre-requisites

## Pre-installation tasks

The  $\{JAVA\_HOME\}$  environment variable shall be set to the value of the correct path to the Java Development Kit (JDK) installation directory.

## **Product installation**

As root user, untar the openmediation-7.0.0-<os>.tar archive in a temporary local directory (For example: /tmp):

• On Linux:

\$ cd /tmp
\$ tar -xvf <kit location>/openmediation-7.0.0-L.tar

• On HP-UX:

```
$ cd /tmp
$ tar -xvf <kit location>/openmediation-7.0.0-I.tar
```

To install the product kits, please run the following script as **root** user and follow instructions:

\$ ./openmediation install kits.sh

#### • On HP-UX and Linux:

```
> ./openmediation_install_kits.sh
The following kits are found in current directory and will be installed:
Open Mediation Base - ngossopenmediation-7.0.0.noarch.rpm
Is this correct? (yes/no, default is yes):
Enter NOM installation directory (default is /opt):
Installing ngossopenmediation-7.0.0.noarch.rpm in /opt
Finished installing kits for Open Mediation in /opt
Please perform setup by the user that will manage Open Mediation.
```

Figure 3 - OSS Open Mediation V700 installation typical output

After the OSS Open Mediation V700 packages are installed, it is necessary to set them up.

To setup the product packages, please run the following script as the same user that will run Administration tool (named nom\_admin) later on and follow instructions:

## • On HP-UX and Linux:

\$ ./openmediation setup.sh

```
> ./Openmediation setup.sh
This script should be run by the same user that will later run administration tool for Open Mediation.
Do you want to continue? (yes/no, default is yes):
Enter NOM installation directory (default is /opt):
Enter NOM variable files directory (default is /var/opt):
Setting up NOM
INFO: Open Mediation was successfully installed
Installing smx-basic-components globally
Installation package has been installed.
Installing nom-basic-smx-components globally
Installation package has been installed.
Installing smx-extra-components globally
Installation package has been installed.
Installing nom-sdk globally
Installation package has been installed.
Creating and starting container installed.
Creating and starting container installed.
Creating and starting container installed.
Installing smx-basic-components in container "0" and name "Hub"
Container has been created
Container instance number 0 has been STARTED.

Installing smx-basic-components in container instance
Installation package has been successfully installed in container instance
Deploying smx-basic-components in container instance
Specified installation package does not contain any service assemblies
Installation package has been successfully installed in container instance
Installation package has been successfully installed in container instance
Deploying nom-basic-smx-components in container instance
Specified installation package does not contain any service assemblies
Installation package has been successfully installed in container instance
Deploying nom-basic-smx-components in container instance
Specified installation package does not contain any service assemblies
Installation package has been successfully deployed in container instance
Finished setting up Open Mediation.
Please note that administration should be performed by the same user that performed setup.
```

Figure 4 - OSS Open Mediation V700 setup typical output

## Licensing

OSS Open Mediation V700 is a license-free product.

For additional details of the OSS Open Mediation V700 installation instructions, please refer to: [R2] OSS Open Mediation V700 Installation and Configuration Guide.

## 1.3.2 TeMIP Channel Adapter V200 installation

TeMIP CA V200 is a channel adapter for OSS Open Mediation V700 that allows integration with TeMIP. It provides the following features:

- · Sending alarms to TeMIP
- · Processing resynchronization requests from TeMIP
- · Processing acknowledgment requests from TeMIP
- Collecting Alarm Object notifications from TeMIP
- Alarm Object notifications flow management
- Sending Alarm Object directives to TeMIP
- Sending of directives to any TeMIP class in pass-through mode

#### Kit

The TeMIP Channel Adapter V200 product is available on the following operating systems:

| Product Version            | Supported Operating systems                                                                                                    |
|----------------------------|----------------------------------------------------------------------------------------------------|
| TeMIP Channel Adapter V200 | HP-UX B.11.31 (NGOSSTEMIPCA200)                                                                                                    |
|                            | <ul> <li>Red Hat Enterprise Linux</li> <li>Server release 5.4, 5.6, 5.8,</li> <li>6.2 or 6.4</li> <li>(ngosstemip-ca-2.0.0)</li> </ul> |

Table 9 - TeMIP Channel Adapter V200 supported operating systems

For information, you can run the following command in order to check the Linux version on your system:

\$ cat /etc/redhat-release

The TeMIP Channel Adapter V200 product is delivered as a tar file named:  $temip-ca-2.0.0-\langle os \rangle$ . tar

where  $\langle os \rangle$  is either  ${\it L}$  for **Linux** systems or  ${\it I}$  for **HP-UX** systems.

The tar file contains the following files:

| File                                                                                                  | Description                                    |
|----------------------------------------------------------------------------------------------------|------------------------------------------------|
| <ul> <li>On Linux: ngosstemip-ca-2.0.0.noarch.rpm</li> <li>On HP-UX: NGOSSTEMIPCA200.depot</li> </ul> | TeMIP Channel Adapter V200                     |
| temip_ca_install_kits.sh                                                                              | Script that performs product kits installation |
| temip_ca_setup.sh                                                                                     | Script that performs product setup             |
| temip_ca_unsetup.sh                                                                                   | Script that performs product unsetup           |
| temip_ca_remove_kits.sh                                                                               | Script that performs product kits removal      |

Table 10 - TeMIP Channel Adapter V200 tar file content

The TeMIP Channel Adapter V200 product requires (besides the temporary disk space needed for the tar file and its expanded contents) 1024MB minimum of permanent disk space in OSS Open Mediation root installation directory (by default /opt/openmediation-70) and 2048MB minimum of permanent disk space in OSS Open Mediation root variable files directory (by default /var/opt/openmediation-70) on the system.

## Java Dependencies

TeMIP Channel Adapter V200 just like OSS Open Mediation supports Java 1.7.

The following versions of Java are needed:

| HP-UX                | Linux                           |
|----------------------|---------------------------------|
| Java JDK 1.7.0.06.00 | Oracle Java JDK 1.7.0_21 64-bit |

Table 11 - TeMIP Channel Adapter V200 Java pre-requisites

To check the version(s) of Java installed on your system, please execute the following command:

On Linux: \$ rpm -qa | grep jdk
On HP-UX: \$ swlist | grep Java

## Pre-requisites

TeMIP Channel Adapter V200 has the same hardware prerequisites as OSS Open Mediation V700. For more information, please go to chapter: 1.3.1 "OSS Open Mediation V700 installation".

In addition to hardware prerequisites, TeMIP Channel Adapter V200 also has software prerequisites:

| Name               | Version                                                                                                    |
|--------------------|----------------------------------------------------------------------------------------------------|
| OSS Open Mediation | V700                                                                                                    |
| TeMIP              | For more information on the TeMIP pre-<br>requisites, please go to chapter: 1.4 "TeMIP +<br>TWS installation" |

### Table 12 - TeMIP Channel Adapter V200 software pre-requisites

## Pre-installation tasks

The \${JAVA\_HOME} environment variable shall be set to the value of the correct path to the Java Development Kit (JDK) installation directory.

### Product installation

As root user, untar the  $temip-ca-2.0.0-\langle os \rangle$ . tar archive in a temporary local directory (For example: /tmp):

• On Linux:

```
$ cd /tmp
$ tar -xvf <kit location>/temip-ca-2.0.0-L.tar
• On HP-UX:
$ cd /tmp
```

To install the product kits, please run the following script as **root** user and follow instructions:

\$ tar -xvf <kit location>/temip-ca-2.0.0-I.tar

• On HP-UX and Linux:

```
$ ./temip_ca_install_kits.sh

> ./temip_ca_install_kits.sh

The following kits are found in current directory and will be installed:

TeMIP CA Base - ngosstemip-ca-2.0.0.noarch.rpm

Is this correct? (yes/no, default is yes):

Enter NOM installation directory (default is /opt):

Installing ngosstemip-ca-2.0.0.noarch.rpm in /opt
Finished installing kits for TeMIP CA in /opt
Please perform setup by the user that will manage TeMIP CA.
```

Figure 5 - TeMIP Channel Adapter V200 installation typical output

After the TeMIP Channel Adapter V200 packages are installed, it is necessary to set them up.

To setup the product packages, please run the following script as the same user that will run Administration tool (named  $nom\_admin$ ) later on, i.e. the same user that you used to setup OSS Open Mediation V700, and follow instructions:

• On HP-UX and Linux:

```
$ ./temip ca setup.sh
```

```
> ./temip_ca_setup.sh
This script should be run by the same user that will later run administration tool for Open Mediation.
Do you want to continue? (yes/no, default is yes):
Enter NOM installation directory (default is /opt):
Enter NOM variable files directory (default is /var/opt):
Enter local TeMIP Name, for example .temip.myhost_temip
To get local TeMIP Name please execute under root or the director user ID on the machine where TeMIP is installed the following command: manage show temip "*"
.temip.mytemip temip
Installing temip-ca-20 globally
Installation package has been installed.
Installing temip-ca-sdk-20 globally
Installation package has been installed.
Installing temip-ca-20 in container instance
Installation package has been successfully installed in container instance
Deploying temip-ca-20 in container instance
Installation package has been successfully deployed in container instance
Finished setting up TeMIP CA.
Please note that administration should be performed by the same user that performed setup.
```

Figure 6 - TeMIP Channel Adapter V200 setup typical output

## Licensing

TeMIP Channel Adapter V200 is a license-free product.

## 1.3.3 UCA for EBC V3.1 Channel Adapter installation

#### Kit

The UCA for EBC V3.1 Channel Adapter product is available on the following operating systems:

| Product Version             | Supported Operating systems     |
|-----------------------------|---------------------------------|
| UCA for EBC Channel Adapter | HP-UX 11.31 for Itanium         |
| V3.1                        | Red Hat Enterprise Linux Server |
|                             | release 5.8 & 6.3               |

Table 13 - UCA for EBC V3.1 Channel Adapter supported operating systems

For information, you can run the following command in order to check the Linux version on your system:

cat /etc/redhat-release

The UCA for EBC V3.1 Channel Adapter product is delivered as a tar file named:

uca-ebc-ca-kit-3.1-<os>.tar

where *<os>* is either *linux* for **Linux** systems or *hpux* for **HP-UX** systems.

The tar file contains the following files:

| File                                                                                                | Description                                    |
|----------------------------------------------------------------------------------------------------|------------------------------------------------|
| <ul> <li>On Linux: UCA-EBCCA-V3.1-00A.noarch.rpm</li> <li>On HP-UX: UCAEBCCAV3100A.depot</li> </ul> | UCA for EBC Channel Adapter V3.1               |
| install-uca-ebc-ca.sh                                                                               | Script that performs product kits installation |

Table 14 - UCA for EBC V3.1 Channel Adapter tar file content

The UCA for EBC V3.1 Channel Adapter product requires (besides the temporary disk space needed for the tar file and its expanded contents) 100MB minimum of permanent disk space in OSS Open Mediation root installation directory (by default /opt/openmediation-70) and 300MB minimum of permanent disk space in OSS Open Mediation root variable files directory (by default /var/opt/openmediation-70) on the system.

## Java Dependencies

UCA for EBC V3.1 Channel Adapter just like OSS Open Mediation supports both Java 1.7.

The following versions of Java are needed:

| HP-UX                | Linux                           |
|----------------------|---------------------------------|
| Java JDK 1.7.0.06.00 | Oracle Java JDK 1.7.0_21 64-bit |

Table 15 - UCA for EBC V3.1 Channel Adapter Java pre-requisites

To check the version(s) of Java installed on your system, please execute the following command:

On Linux: \$ rpm -qa | grep jdk
 On HP-UX: \$ swlist | grep Java

#### Pre-requisites

UCA for EBC V3.1 Channel Adapter has the same hardware prerequisites as OSS Open Mediation V700. For more information, please go to chapter: 1.3.1 "OSS Open Mediation V700 installation".

In addition to hardware prerequisites, UCA for EBC V3.1 Channel Adapter also has software prerequisites:

| Name               | Version |
|--------------------|---------|
| OSS Open Mediation | V700    |
| UCA for EBC        | V3.1    |

Table 16 - UCA for EBC V3.1 Channel Adapter software pre-requisites

## Pre-installation tasks

The \${JAVA\_HOME} environment variable shall be set to the value of the correct path to the Java Development Kit (JDK) installation directory.

## Product installation

As root user, untar the <code>uca-ebc-ca-kit-3.1-<os>.tar</code> archive in a temporary local directory (For example: /tmp):

- On Linux:
  - \$ cd /tmp
    \$ tar -xvf <kit location>/uca-ebc-ca-kit-3.1-linux.tar
- On HP-UX:
  - \$ cd /tmp
    \$ tar -xvf <kit location>/uca-ebc-ca-kit-3.1-hpux.tar
  - 1

To install the product kits, please run the following script as **root** user:

• On HP-UX and Linux:

```
$ ./install-uca-ebc-ca.sh -o < OSS Open Mediation root directory> [-r < UCA for EBC Channel Adapter installation directory>]
```

The < OSS Open Mediation root directory> parameter value represents the absolute path of the Installation Root directory of the OSS Open Mediation product (by default the /opt/openmediation-70 directory).

The < UCA for EBC Channel Adapter installation directory > parameter value represents the absolute path of the UCA for EBC Channel Adapter installation directory (by default the standard UCA for EBC root directory: /opt/UCA-EBC).

Figure 7 - UCA for EBC V3.1 Channel Adapter installation typical output

After the UCA for EBC V3.1 Channel Adapter package is installed, it is necessary to set it up.

To setup the product package, please run the following script as the same user that will run Administration tool (named nom\_admin) later on, i.e. the same user that you used to setup OSS OpenMediation V700, and follow instructions:

- On HP-UX and Linux:
  - \$ cd /opt/openmediation-70/bin/

```
$ ./nom admin --install-ip-in-container 0 uca-ebc-ca-3.1
       $ # Edit uca-ebc-ca.properties file if necessary
       $ vi /var/opt/openmediation-70/containers/instance-
       0/ips/uca-ebc-ca-3.1/etc/uca-ebc-ca.properties
       $ ./nom admin --deploy-ip-in-container 0 uca-ebc-ca-3.1
> nom admin --list-ip
INSTALLED nom-basic-smx-components
INSTALLED
              nom-sdk
             smx-basic-components
INSTALLED
INSTALLED
               smx-extra-components
              temip-ca-20
INSTALLED
INSTALLED
              temip-ca-sdk-20
NOT INSTALLED uca-ebc-ca-3.1
> nom_admin --install-ip uca-ebc-ca-3.1
Installation package has been installed.
> nom_admin --install-ip-in-container 0 uca-ebc-ca-3.1
Installation package has been successfully installed in container instance
> nom admin --deploy-ip-in-container 0 uca-ebc-ca-3.1
Specified installation package does not contain any components
Installation package has been successfully deployed in container instance
> nom admin --list-ip-in-container 0
DEPLOYED nom-basic-smx-components
DEPLOYED
             smx-basic-components
DEPLOYED
              temip-ca-20
DEPLOYED
             uca-ebc-ca-3.1
```

\$ ./nom admin --install-ip uca-ebc-ca-3.1

Figure 8 - UCA for EBC V3.1 Channel Adapter setup typical output

## Licensing

No extra license is required to run the UCA for EBC V3.1 Channel Adapter.

## 1.4 TeMIP + TWS installation

As per TeMIP Channel Adapter V200 software prerequisites, the following TeMIP products/patches need to be installed.

The following TeMIP products/patches are required on HPUX:

| Name            | Version                                                                                 |
|-----------------|-----------------------------------------------------------------------------------------|
| HP-UX           | B.11.31                                                                                 |
| TeMIP Framework | V6.0I:                                                                                  |
|                 | TFRV600 Level 1 Revision H or superseding release with the following mandatory patches: |
|                 | • PHSS_43865                                                                            |
|                 | • PHSS_43346                                                                            |
|                 | • PHSS_43455                                                                            |
|                 | • PHSS_43782                                                                            |
|                 | • PHSS_43399                                                                            |

|                                | <ul> <li>PHSS_43263</li> </ul>                                                        |
|--------------------------------|---------------------------------------------------------------------------------------|
|                                | <ul> <li>PHSS_41718</li> </ul>                                                        |
|                                | • PHSS_40069                                                                          |
|                                |                                                                                       |
|                                | V6.2I:                                                                                |
|                                | TFRV620 Level 1 Revision B or superseding release with the following mandatory patch: |
|                                | • PHSS_43758                                                                          |
| TeMIP Third Party Products     | TPPV600 Level 3 rev C                                                                 |
|                                | or superseding release                                                                |
| TeMIP Web Services             | TWSV610 Level 1 Revision C                                                            |
|                                | with the following mandatory patches:                                                 |
|                                | • PHSS_43776                                                                          |
|                                | • PHSS_43777                                                                          |
| TeMIP Alarm Acknowledgement FM | ACK V530 Level 1 Revision A                                                           |
| TeMIP Resynchronization        | For TeMIP V6.0I:                                                                      |
| FM                             | RFM V520 Level 1 Revision G                                                           |
|                                | For TeMIP V6.2I:                                                                      |
|                                | RFM V610 Level 2 Revision A                                                           |

Figure 9 - TeMIP products/patches required on HPUX

The following TeMIP products/patches are required on Linux:

| Name                               | Version                                                                                                    |
|------------------------------------|----------------------------------------------------------------------------------------------------|
| Red Hat Enterprise Linux<br>Server | 5.4, 5.6, 5.8, 6.2 or 6.4                                                                                              |
| TeMIP Framework                    | For RHEL 5.4 and 5.6:                                                                                                  |
|                                    | V6.1L Manufacturing Release (TFR V61L Level 2 Revision E) or superseding release with the following mandatory patches: |
|                                    | TEMIPTFRLIN-00116                                                                                                    |
|                                    | TEMIPTFRLIN-00117                                                                                                    |
|                                    | TEMIPTFRLIN-00118                                                                                                    |
|                                    | TEMIPTFRLIN-00119                                                                                                    |
|                                    | TEMIPTFRLIN-00127                                                                                                    |
|                                    | TEMIPTFRLIN-00139                                                                                                    |
|                                    | TEMIPTFRLIN-00156                                                                                                    |
|                                    | • TEMIPTFRLIN-00162                                                                                                    |

|                                | TEMIPTFRLIN-00167                                                                                                    |
|--------------------------------|----------------------------------------------------------------------------------------------------|
|                                | For RHEL 5.8:                                                                                                    |
|                                | V6.1L Manufacturing Release (TFR V61L Level 2 Revision E) or superseding release with the following update installed: |
|                                | <ul> <li>V6.1L Update Release 1 (TFR<br/>V61L Level 3 Patch 1 Revision<br/>B)</li> </ul>                              |
|                                | <ul> <li>and the following mandatory patches:</li> </ul>                                                              |
|                                | TEMIPTFRLIN-00164                                                                                                    |
|                                | TEMIPTFRLIN-00169                                                                                                    |
|                                | For RHEL 5.8, 6.2 and 6.4:                                                                                            |
|                                | V6.2L Manufacturing Release (TFRV620 Level 1 Revision B) or superseding release with the following mandatory patch:   |
|                                | TEMIPTFRLIN-00166                                                                                                    |
| TeMIP Third Party Products     | TPP V600 Level 3 rev E                                                                                                |
|                                | or superseding release                                                                                                |
| TeMIP Web Services             | TWS V610 Level 1 Revision C                                                                                           |
|                                | with the following mandatory patches:                                                                                 |
|                                | TEMIPTWSLIN-00013                                                                                                    |
|                                | TEMIPTWSLIN-00016                                                                                                    |
| TeMIP Alarm Acknowledgement FM | ACK V610 Level 1 Revision B                                                                                           |
| TeMIP Resynchronization FM     | RFM V610 Level 1 Revision B                                                                                           |

Figure 10 - TeMIP products/patches required on Linux

## **Chapter 2 Configuration**

## 2.1 General Considerations

## 2.1.1 Deployment / Sizing

A dedicated server for correlation (UCA for EBC) is advised:

- · For clarity
- Because TeMIP may not be the only Alarm source
- Correlation is CPU intensive and may compete with NMS (Network Management System) if on the same server.
- Minimum recommended server configuration is 3 CPU and 16Gb RAM

Duplicated NMS/BUS/Correlation stacks for better efficiency:

- Host 1: TeMIP Server + TeMIP Web Services (TWS)
- Host 2: OSS Open Mediation + UCA for EBC Server
- This combination may be repeated for more throughput

## 2.1.2 Distribution Capabilities

#### Software location:

- UCA for EBC Server and OSS Open Mediation Bus do not need to reside on the same server
- Channel Adapters are setup on the same host where OSS Open Mediation is setup

## Distribution aspects:

- · OSS Open Mediation supports multiple containers
- UCA for EBC supports multiple instances
- Instances of UCA for EBC Server may be setup on several systems
- OSS Open Mediation Bus may be distributed across several systems.

#### Restrictions:

- Only one UCA for EBC Channel Adapter per OSS Open Mediation Container
- Only one TeMIP CA per OSS Open Mediation Container

## 2.1.3 Distribution Examples

The standard recommended configuration has UCA for EBC and OSS Open Mediation sitting on one server and TeMIP sitting on another server.

This configuration is the only one addressed in this guide (whether UCA for EBC, OSS Open Mediation, and TeMIP are on separate hosts or not).

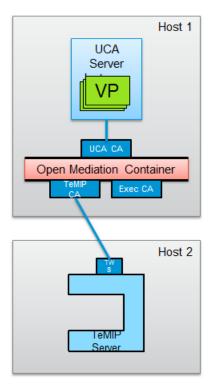

Figure 11 - Standard recommended configuration

Other configurations are possible, but require additional steps to be configured. These are not covered in this version of the document. However, examples of such configurations are provided below for information.

The "simple multiple UCA for EBC instances" configuration has 2 instances of UCA for EBC sitting on one server, each instance being connected to an UCA for EBC Channel Adapter on a separate OSS Open Mediation container, and TeMIP sitting on another server.

There is only 1 TeMIP Channel Adapters connected to a single TeMIP director.

The 2 OSS Open Mediation containers are not connected.

This configuration is appropriate if both UCA for EBC instances want to connect to the same TeMIP director.

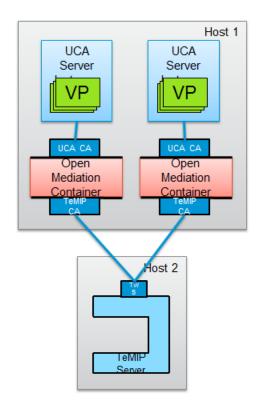

Figure 12 - "Simple multiple UCA for EBC instances" configuration

The "complex multiple UCA for EBC instances" configuration has 2 instances of UCA for EBC sitting on one server, each instance being connected to an UCA for EBC Channel Adapter on a separate OSS Open Mediation container, and 2 TeMIP directors sitting on another server.

There are 2 separate TeMIP Channel Adapters, one for serving each TeMIP director.

The 2 OSS Open Mediation containers are not connected.

This configuration is appropriate if both UCA for EBC instances want to connect to separate TeMIP directors.

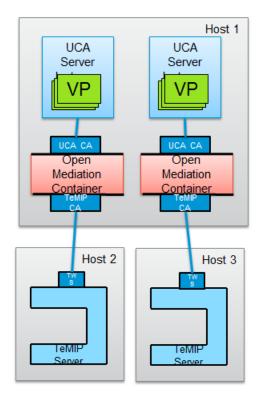

Figure 13 - "Complex multiple UCA for EBC instances" configuration

The fully distributed configuration with single UCA for EBC instance has 1 instance of UCA for EBC sitting on one server, connected to an OSS Open Mediation container through a single UCA for EBC Channel Adapter.

There are N OSS Open Mediation containers, each connected to the others through distribution of the OSS Open Mediation bus. Each OSS Open Mediation container has its own TeMIP Channel Adapter for connecting to a separate TeMIP director.

This configuration requires advanced configuration of UCA for EBC and OSS Open Mediation.

This configuration is appropriate if UCA for EBC wants to connect to N TeMIP directors.

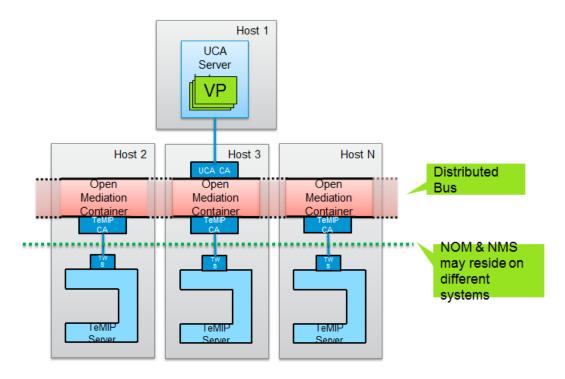

Figure 14 - Fully distributed configuration with single UCA for EBC instance

## 2.2 Mandatory configuration parameters

## 2.2.1 UCA for EBC Server

## 2.2.1.1 ActionRegistry.xml

The ActionRegistry.xml file located in the /var/opt/UCA-EBC/instances/default/conf folder contains information on how UCA for EBC Value Packs connect to OSS Open Mediation.

The information in this file is used by UCA for EBC so that value packs can send actions to OSS Open Mediation Channel Adapters, in our case the TeMIP Channel Adapter.

This file must be properly configured to reflect the host name and port numbers used by OSS Open Mediation.

Each <MediationValuePack>...</MediationValuePack> section configures how to acces to a specific Channel Adapter. In our case, we need to correctly configure the <MediationValuePack>...</MediationValuePack> section that connects to the TeMIP Channel Adapter. In the screenshot below, the "MediationValuePack" to configure is the one with attribute MvpName="temip".

The *url* and *brokerURL* attributes need to be set so that they connect to the TeMIP Channel Adapter:

- url="http://<mark>localhost</mark>:26700/uca/mediation/action/Action/Service?WSDL"
- brokerURL="failover://tcp//localhost:10000"

In the *url* and *brokerURL* attributes, the <u>localhost</u> placeholder must be set to the host name of the OSS Open Mediation server.

In the url attribute, the 26700 placeholder must be set to the port number of the Action Service of the UCA for EBC Channel Adapter. This port is set by the  $action\_service.port$  property in the  $uca\_ebc\_ca.properties$  file of the UCA for EBC Channel Adapter, located in the  $/var/opt/openmediation\_70/containers/instance\_0/ips/uca\_ebc\_ca\_3.1/etc$  folder.

In the *brokerURL* attribute, the 10000 placeholder must be set to the port number of the ActiveMQ Broker of the OSS Open Mediation container. This port is set by the activemq.port property in the servicemix.properties file of the OSS Open Mediation container, located in the /var/opt/openmediation-70/containers/instance-0/conf folder.

```
1 <?xml version="1.0" encoding="UTF-8" standalone="ves'
2 <ActionRegistryXML xmlns="http://registry.action.mediation.uca.hp.com/">
    <MediationValuePack MvpName="temip" MvpVersion="1.1"</pre>
     url="http://localhost:26700/uca/mediation/action/ActionService?WSDL"
      brokerURL="failover://top://localhost:10000">
8
     <Action actionReference="TeMIP_AO_Directives_localhost">
      <ServiceName>aoDirective/ServiceName>
9
10
        <NmsName>localTeMIP</NmsName>
11
      </Action>
     <Action actionReference="TeMIP TT Directives localhost">
12
      <ServiceName>ttDirective</ServiceName>
<NmsName>localTeMIP</NmsName>
13
15
      </Action>
16
     <Action actionReference="TeMIP_FlowManagement">
      <ServiceName>subscriptionManagement
17
18
        <NmsName>localTeMIP</NmsName>
      </Action>
19
20 </MediationValuePack>
21
22
    <MediationValuePack MvpName="exec" MvpVersion="1.1"</pre>
     url="http://localhost:26700/uca/mediation/action/ActionService?WSDL"
23
24
      brokerURL="failover://tcp://localhost:10000">
25
26
     <Action actionReference="Exec localhost">
       <ServiceName>commandsExecution</ServiceName>
27
28
        <NmsName>localhost</NmsName>
      </Action>
29
30 </MediationValuePack>
32 </ActionRegistryXML>
```

Figure 15 - Configuring the UCA for EBC ActionRegistry.xml file

The ActionRegistry.xml file is an UCA for EBC application level configuration file. It is shared by all UCA for EBC value packs running on the same UCA for EBC Server instance.

Please refer to the [R1] UCA for Event Based Correlation Installation Guide for more information on how to configure the ActionRegistry.xml file.

## 2.2.1.2 ValuePackConfiguration.xml

For each deployed UCA for EBC Value Pack that wants to connect to a TeMIP mediation flow, you need to modify the corresponding ValuePackConfiguration.xml file located in the /var/opt/UCA-EBC/instances/default/deploy/<Value Pack>/conf folder in order to indicate which TeMIP Operation Context(s) (OCs) to target.

In this file the <mediationFlows> ... </mediationFlows> section defines the mediation flows used by the value pack. In this section, each individual mediation flow is defined in a separate <mediationFlow> ... </mediationFlow> section.

You need to update the mediation flow section(s) that corresponds to the TeMIP mediation flow(s) by properly setting the name(s) of the TeMIP Operation Context(s) (OCs) that you're targeting:

```
<?xml version="1.0" encoding="UTF-8"?>
<valuePackConfiguration xmlns="http://hp.com/uca/expert/config"</pre>
 xmlns:xsi="http://www.w3.org/2001/XMLSchema-instance"name="MyValuePack" version="1.0">
 <scenarios>
 </scenarios>
 <mediationFlows>
   <mediationFlow name="temipFlow" actionReference="TeMIP FlowManagement" flowNameKev="flowName">
      <flowCreation>
         <actionParameter>
            <key>operation</key>
            <value>CreateFlow</value>
         </actionParameter>
         <actionParameter>
            <key>flowType</key>
            <value>dynamic</value><!-- flowType can only be dynamic in the case of flowCreation -->
         </actionParameter>
         <actionParameter>
            <key>operationContext</key>
            <value>OCSystem</value><!-- a correct TeMIP Operation Context name -->
         </actionParameter>
         <actionParameter>
            <kev>operationContext</kev>
            <value>otherOCSystem</value><!-- a correct TeMIP Operation Context name -->
         </actionParameter>
      </flowCreation>
      <flowResynchronization>
      </flowResynchronization>
      <flowStatus>
      </flowStatus>
    </mediationFlow>
  </mediationFlows>
</valuePackConfiguration>
```

Figure 16 - Configuring TeMIP Operation Contexts in the ValuePackConfiguration.xml file

You can verify the exact names of TeMIP Operation Context(s) (OCs) using TeMIP Client as shown below:

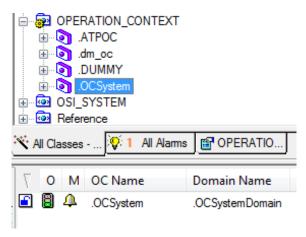

Figure 17 - Viewing TeMIP Operation Contexts in TeMIP Client

Some changes have been introduced in the value pack configuration file: ValuePackConfiguration.xml with UCA for EBC V3.1.

The mediation flow configuration part in this file has been enhanced in order to better manage mediation flow resynchronizations. Some alarm providers (such as TeMIP for example) are sending alarms in reverse chronological order of the alarm creation time during resynchronization, whereas some other network management systems send the alarms in chronological order during resynchronization.

To manage this possibility of a network management system to send alarms in either chronological or reverse chronological order during resynchronization, a new Boolean attribute has been added to the mediation flow definition part in the ValuePackConfiguration.xml file: lastEventReceivedFirstDuringResynchronization.

This attribute is mandatory and has no default value, so it must be added to all old (prior to V3.1) UCA for EBC value packs. Possible values for this attribute are true and false.

This attribute is mandatory and has no default value, so it must be added to all existing (prior to V3.1) UCA for EBC value packs. Possible values for this attribute are true and false.

## Below is an example of how to set the new

lastEventReceivedFirstDuringResynchronization attribute:

Figure 18 - Setting the lastEventReceivedFirstDuringResynchronization attribute in the ValuePackConfiguration.xml file

## **Important Note**

In the current implementation, setting this attribute has no effect on non-Problem Detection value packs.

However, for Problem Detection value packs that consume alarms coming from a TeMIP system (that sends alarms in reverse chronological order of alarm creation time during resynchronization), **this attribute must be set to** *true*.

## 2.2.2 UCA for EBC Problem Detection

This section only applies if you have UCA for EBC Problem Detection value packs.

## 2.2.2.1 ProblemXmlConfig.xml

#### ocName

Configuring the <code>ProblemXmlConfig.xml</code> file is optional since this file is only present in the <code>conf/</code> folder of your value pack if your value pack is a Problem Detection value pack.

If this is your case, then you need to update the names of the TeMIP Operation Contexts used by your value pack in this file. In the *ProblemXmlConfig.xml* file, Operation Contexts are identified by *<string* key="ocName"><value>...</value></string> sections as shown below:

Figure 19 - Configuring TeMIP Operation Contexts in the ProblemXmlConfig.xml file

### Note

Please refer to the [R3] Unified Correlation Analyzer for EBC Problem Detection Installation, Administration and Development Guide for more details on how to configure the ProblemXmlConfig.xml file.

## maxChildrenLength, useOnlyGroupingKeys

What happens when the *children* field of an alarm grows beyond the maximum length?

When the size of the <code>children</code> field of a parent alarm reaches its maximum, new potential children for this parent alarm won't be listed in the <code>children</code> field. So it won't be possible to know all the children of the parent alarm.

The <code>maxChildrenLength</code> attribute can be configured to change the size of the <code>children</code> field. By default its value is <code>15000</code> Bytes (15 KB). To modify this value, please edit the following file:

```
/var/opt/UCA-EBC/instances/default/deploy/<Problem Detection Value Pack>/conf/ProblemXmlConfig.xml
```

There's also one other attribute that you should consider configuring: the useOnlyGroupingKeys attribute.

If in your case, the number of children alarms a parent alarm can have is really too high, increasing the value of the <code>maxChildrenLength</code> attribute is not the best solution. It's better to configure your UCA for EBC Problem Detection value pack so that children alarms keep reference of their parent alarm but parent alarms don't. This is done by setting the <code>useOnlyGroupingKeys</code> attribute to <code>true</code> in the <code>ProblemXmlConfig.xml</code> file

Below is a figure that shows how to configure the maxChildrenLength and useOnlyGroupingKeys attributes in the ProblemXmlConfig.xml file.

```
<?xml version="1.0" encoding="UTF-8" standalone="yes"?>
<ProblemPolicies xmlns="http://config.pd.vp.expert.uca.hp.com/">
<mainPolicv>
         <defaultActionScriptReference>Exec_localhost</defaultActionScriptReference>
         <action name="TeMIP EMS">
             <actionReference>TeMIP_AO_Directives_localhost</actionReference>
             <actionClass>com.hp.uca.expert.vp.pd.actions.TeMIPActionsFactory</actionClass>
             <attributeUsedForKeyDuringRecognition>userText</attributeUsedForKeyDuringRecognition>
             <attributeUsedForKeyPbAlarmCreation>User_Text</attributeUsedForKeyPbAlarmCreation>
             <longs>
               <long key="maxChildrenLength"><value>15000</value></long>
             </longs>
             <bool eans>
               <boolean key="useOnlyGroupingKeys"><value>false</value></boolean>
             </booleans>
         </action>
       </actions>
```

Figure 20 - Configuring maxChildrenLength and useOnlyGroupingKeys in the ProblemXmlConfig.xml file

The table below shows detailed information about the maxChildrenLength and useOnlyGroupingKeys attributes in the ProblemXmlConfig.xml file.

| Attribute name      | Туре    | Value                                                                                                    |
|---------------------|---------|----------------------------------------------------------------------------------------------------|
| maxChildrenLength   | Long    | Maximum size in Bytes of the children alarm field. Default size is 15000 (15 KB)  Once the maximum size of the children field is reached, Problem Detection stops requesting the NMS to add potential new children to the parent alarm.                                            |
| useOnlyGroupingKeys | Boolean | If set to true (default false), the GROUPALARM directive is not used. This implies that parent and children field of alarms won't be filled.  Only the grouping Keys field will be used and navigation in TeMIP Client will only be possible through the Alarms grouping sub-menu. |

Table 17 - maxChildrenLength and useOnlyGroupingKeys properties in the ProblemXmlConfig.xml file

When you have set the <code>useOnlyGroupingKeys</code> attribute to <code>true</code>, you "lose" the traditional navigation between parent/children alarms in TeMIP Client, so you have to use the <code>AlarmGrouping</code> sub-menu.

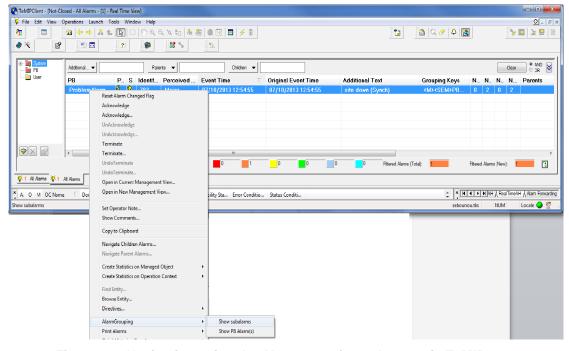

Figure 21 - Navigating using the AlarmGrouping sub-menu in TeMIP Client

In order to activate this AlarmGrouping sub-menu in TeMIP Client, please contact your HP representative.

#### Note

Please refer to the [R3] Unified Correlation Analyzer for EBC Problem Detection Installation, Administration and Development Guide for more details on how to configure the ProblemXmlConfig.xml file.

## 2.2.3 UCA for EBC Channel Adapter

#### 2.2.3.1 uca-ebc-ca.properties

If the UCA for EBC Server doesn't run on the same system as OSS Open Mediation or if the UCA for EBC Server collection queue port number has been changed and is different from the default value of 61666, the UCA for EBC Channel adapter needs to be configured

This is done by modifying the uca-ebc-ca. properties file located in the /var/<OSS Open Mediation root directory>/containers/instance-0/ips/uca-ebc-ca-3.1/etc folder.

#### Where:

- <oss Open Mediation root directory> stands for the OSS Open
   Mediation installation root directory, which, by default, translates to
   the /opt/openmediation-70 directory
- instance-0 is the OSS Open Mediation container instance folder name. Depending on you configuration, the container number could be different than 0. If this is the case, please adjust the name of the container instance folder accordingly

In this file, the <code>uca.ebc.jms.broker.host</code> and <code>uca.ebc.jms.broker.port</code> properties should be updated with the correct value for the UCA for EBC Server collection queue hostname and port number:

```
# UCA EBC Server to connect to
uca.ebc.jms.broker.host=localhost
uca.ebc.jms.broker.port=61666

# Action Service
action-service.host=0.0.0.0
action-service.port=26700
```

• Replace: localhost by the IP Address or full DNS name of the
system running UCA for EBC Server. Please be aware that the value
you set for the uca.ebc.jms.broker.host property must match
the value you have set for the uca.ebc.serverhost property in
the \${UCA EBC INSTANCE}/conf/uca-ebc.properties file.

If you have set the <code>uca.ebc.serverhost</code> property to <code>localhost</code> or <code>127.0.0.1</code> in the  $\$\{UCA\_EBC\_INSTANCE\}/conf/uca-ebc.properties$  file then you must use <code>localhost</code> or <code>127.0.0.1</code> here.

Alternatively, If you have set the uca.ebc.serverhost property to the actual IP address/DNS name of the server (or one of the IP addresses/DNS names of the server in case the server has more than one) in the  $$\{UCA\_EBC\_INSTANCE\}/conf/uca-ebc.properties \}$$  file then you must use the same IP address/DNS name here.

If you have set the uca.ebc.serverhost property to 0.0.0.0 in the  $$\{UCA\_EBC\_INSTANCE\}/conf/uca-ebc.properties file then you should be able to use <math>localhost, 127.0.0.1$ , or any IP address/DNS name of the server here.

• Replace: 61666 by the correct port number for UCA for EBC Server collection queue port number (only if it is different from the default value of 61666)

#### Note

The port number for UCA for EBC default instance is *61666*. The additional instances of UCA for EBC have different port numbers, so the above port number change is mandatory for accessing additional instances of UCA for EBC server.

If you modify the UCA for EBC Channel Adapter configuration while the UCA for EBC Channel Adapter is already deployed in an OSS Open Mediation container (this should not be the case if you're installing the UCA for EBC Channel Adapter for the first time following the instructions in these chapters), you will need to either un-deploy then redeploy the UCA for EBC Channel Adapter in the container, or restart the container for the changes in the configuration to be taken into effect.

Below are the commands to issue to restart the OSS Open Mediation container where the UCA for EBC channel adapter is installed:

On both HP-UX and Linux:

\$ <OSS Open Mediation root directory>/bin/nom\_admin --shutdowncontainer 0

The following text should be displayed:

Container instance number 0 has been SHUTDOWN.

#### On both HP-UX and Linux:

\$ <OSS Open Mediation root directory>/bin/nom admin --startcontainer 0

The following text should be displayed:

Container instance number 0 has been STARTED.

## 2.2.4 TeMIP Channel Adapter

### 2.2.4.1 TeMIP\_configuration.dynamic.xml

**TeMIP/TWS** information

In order to properly configure its connection to TeMIP, the TeMIP Channel Adapter must be told which TeMIP director to connect to. This is done by configuring the following file:

#### Please check the

<DirectorConfiguration>...</DirectorConfiguration> section of
this file and validate that the information inside this section is correct with
regards to your TeMIP/TWS setup.

You should pay special attention to the following elements:

- MachineName: by default this element is set to localhost. If your TeMIP director is not located on the local host, please update the value of this element accordingly with the host name (or IP address) of your TeMIP director
- **TeMIPDirectorEntity**: this element is set by the TeMIP CA setup script (temip\_ca\_setup.sh). Please verify that the value of this element matches your TeMIP director entity name (execute manage show temip "\*" on your TeMIP director host to get the TeMIP director entity name)
- TWSServerPort: this element is set to 7180 by default, which is the default TWS port number. Please verify that the value of this element matches your TWS configuration

#### Below is an example of the

<DirectorConfiguration>...
TeMIP\_configuration.dynamic.xml file:

Figure 22 - Example of TeMIP/TWS configuration in the TeMIP\_configuration.dynamic.xml file

Below is an example of how to verify the TeMIP director entity name of your TeMIP director (the command below has to be executed on the TeMIP director host):

```
# manage show temip "*"

TeMIP Framework (V6.0.0)

Using default ALL IDENTIFIERS

TEMIP mytemip_ns:.temip.mytemip_temip
On director: mytemip_ns:.temip.mytemip_director
AT Wed, Aug 7, 2013 03:17:31 PM Identifiers
```

Figure 23 - How to query the TeMIP director entity name

#### Alarm Object custom fields

The <code>TeMIP\_configuration.dynamic.xml</code> file is also the place where you need to declare any Alarm Object custom attributes that you want the <code>TeMIP</code> Channel Adapter to use. Alarm collections created by the <code>TeMIP</code> CA will contain all the custom fields declared in the configuration of the <code>TeMIP\_configuration.dynamic.xml</code> file.

Alarm Object custom attributes are to be declared in the <CustomAttributes>.../CustomAttributes> section of the file.

To add a new Alarm Object custom attributes, you need to add a <CustomAttribute>...</CustomAttribute> section inside the <CustomAttributes>...</CustomAttributes> section of the file.

Figure 24 - Adding a custom AO attribute in the TeMIP\_configuration.dynamic.xml file

### 2.2.4.2 actions-to-temip-jms-connector.xml

The TeMIP Channel Adapter must be told the location of the TeMIP Web Server. This is done by configuring the following file:

/var/opt/openmediation-70/containers/instance-0/ips/temip-ca-20/etc/actions-to-temip-jms-connector.xml

Below is an example of the section of the actions-to-temip-jms-connector.xml file that you need to update:

Figure 25 - TWS configuration in actions-to-temip-jms-connector.xml file

In this file, please replace <a href="mytemip.mycompany.com">mytemip.mycompany.com</a> by your TWS server host name (or IP address) and <a href="mytemip.mycompany.com">7180</a> by your TWS server port number (in case you didn't use the default port number).

#### 2.2.4.3 actions.to-temip.\*.reply.uca-to-nom.xslt

There's a known issue with the <code>actions.to-temip.\*.reply.uca-to-nom.xslt</code> mapper files. The resultExplanation attribute of OSS Open Mediation actions is not properly mapped in these files, resulting in the statusExplanation attribute of UCA for EBC actions being null in UCA for EBC.

An optional configuration step for the TeMIP Channel Adapter consists of modifying these mapper files in order to add a mapping for the resultExplanation attribute so that the statusExplanation attribute of UCA for EBC actions won't always be null.

#### Please modify the following files located in the

/var/opt/openmediation-70/containers/instance-<instance number>/ips/temip-ca-20/etc folder:

- actions.to-temip.tt.reply.uca-to-nom.xslt
- actions.to-temip.ao.reply.uca-to-nom.xslt

In each of these files, please add the following 2 highlighted lines:

```
<xsl:template match="/" >
    <xsl:variable name="rawText"
         select="/ser:executeResponse/actionResponse/listActionResponseItem/rawText"/>
    <xsl:variable name="replyType" select="$rawText/tt:*/tt:ReplyType"/>
<xsl:variable name="statusExplanation" select="/ser:executeResponse/actionResponse/responseStatusExplanation"/>
     <actions:ActionResponse>
         <actions:action>
             <xsl:text>ttDirective</xsl:text>
         </actions:action>
             <xsl:when test="$replyType = 'Response'">
                  <actions:status>SUCCESS</actions:status>
             </xsl:when>
              <xsl:when test="$replyType = 'SpecializedException' or $replyType = 'CommonException'">
                   <actions:status>EXCEPTION</actions:status>
              </xsl:when>
             <xsl:otherwise>
                   <actions:status>ERROR</actions:status>
              </xsl:otherwise>
         </xsl:choose>
         -
<actions:resultExplanation><xsl:value-of select="$statusExplanation"/></actions:resultExplanation>
         <xsl:if test="$rawText">
             <actions:resultData>
                  <actions:genericData>
```

Figure 26 - Modifying the actions.to-temip.\*.reply.uca-to-nom.xslt mappers in the TeMIP Channel Adapter

## 2.2.5 TeMIP Web Service (TWS)

#### 2.2.5.1 TWS security settings

#### No security

If you do not need to enable security for your Web Service requests, then it is recommended to use the preset "no security" axis2 TWS configuration as explained below.

#### Please go to the

/var/opt/temip/TWS/tomcat/webapps/TeMIP\_WS/WEB-INF/conf folder and overwrite the axis2.xml file with the axis2.xml.nosecu file as shown below:

```
# pwd
/var/opt/temip/TWS/tomcat/webapps/TeMIP_WS/WEB-INF/conf
# ls
SelfManagement.properties
axis2.xml.user_password_clear temip.keystore
axis2.xml
axis2.xml
axis2.xml.user_password_enc_certif
axis2.xml.nosecu deploy-
services.properties
# cp axis2.xml.nosecu axis2.xml
#
```

Then you need to restart TWS for the change to take effect:

#### User password clear

If you do need to enable the "user password clean" security for your Web Service requests, then please go to the

/var/opt/temip/TWS/tomcat/webapps/TeMIP\_WS/WEB-INF/conf folder and overwrite the axis2.xml file with the axis2.xml.user password clear file as shown below:

```
# pwd
/var/opt/temip/TWS/tomcat/webapps/TeMIP_WS/WEB-INF/conf
# ls
SelfManagement.properties
axis2.xml.user_password_clear temip.keystore
axis2.xml
axis2.xml
axis2.xml.user_password_enc_certif
axis2.xml.nosecu deploy-
services.properties
# cp axis2.xml.user_password_clear axis2.xml
#
```

Then you need to restart TWS for the change to take effect:

```
# manage restart mcc 0 appl temip web services
```

In order to use this TWS security setting in the TeMIP Channel Adapter, you need to modify the following mapper files located in the

/var/opt/openmediation-70/containers/instance-<instance number>/ips/temip-ca-20/etc folder:

- actions.to-temip.passthru.request.xslt
- actions.to-temip.ao.request.uca-to-tws.xslt
- actions.to-temip.tt.request.uca-to-tws.xslt

In each of these files, you need to locate the <soapenv:Header> tag and add the following XML code right after this tag, before any other tags:

Finally, you need to edit the <code>axis2.xm1</code> file located in the <code>/var/opt/openmediation-70/containers/instance-<instance number>/ips/temip-ca-20/etc/conf folder in order to instruct the TeMIP Channel Adapter to use the <code>user\_password\_clear</code> TWS security setting.</code>

This is done in the <module ref="rampart" /> <parameter name="OutflowSecurity"><action><items></items></action></

parameter></module> section. In this section, you need to modify the
<items></items> section by setting it to:

```
<items>UsernameToken</items>
```

This change will be effective once the OSS Open Mediation container is restarted or the TeMIP Channel Adapter re-deployed.

#### 2.2.6 **TeMIP**

In TeMIP, the Operation Contexts used by your UCA for EBC value packs should be configured with the <code>Emit Aggregate Event</code> attribute set to <code>true</code> (if this is not already the case), otherwise alarm collection from TeMIP to these UCA for EBC value packs will fail.

On the TeMIP host, you can list the Operation Contexts (OCs) with the following command:

```
# manage show oper *

OPERATION_CONTEXT mytemip_ns:.uca_network
On director: mytemip_ns:.temip.mytemip_director
AT Fri, Sep 20, 2013 12:06:41 PM Identifiers

Name =
mytemip_ns:.uca_network

OPERATION_CONTEXT mytemip_ns:.uca_pbalarm
On director: mytemip_ns:.temip.mytemip_director
AT Fri, Sep 20, 2013 12:06:41 PM Identifiers

Name =
mytemip_ns:.uca_pbalarm
```

Then for each OC used by your UCA for EBC Value Packs, you can issue the following command in order to check the value of the *Emit Aggregate Event* attribute:

```
# manage show OPERATION_CONTEXT <0C for example
mytemip_ns:.uca_network> Emit Aggregate Event

OPERATION_CONTEXT mytemip_ns:.uca_network
On director: mytemip_ns:.temip.mytemip_director
AT Fri, Sep 20, 2013 12:10:25 PM Characteristics

Emit Aggregate Event = True
```

Finally, you need to set the *Emit Aggregate Event* attribute to *true* for each OC used by your UCA for EBC Value Packs that does not have the *Emit Aggregate Event* attribute set to *true* already.

## 2.3 Optional configuration parameters

#### 2.3.1 Action timeouts

#### 2.3.1.1 UCA for EBC Server

The timeout of actions sent to TeMIP by UCA for EBC value packs can be set globally at the UCA for EBC level by editing the <code>uca-ebc.properties</code> file located in the following folder:

/var/opt/UCA-EBC/instances/default/conf

The action.timeout = 60000 part in this file identifies the action timeout. The default value is 60000 (60000 milliseconds = 60 seconds).

If the TeMIP Channel Adapter does not reply to action requests from UCA for EBC value packs within the configured timeout, then these actions will fails. The status of these actions in UCA for EBC will be set to <code>Failed</code> and the status explanation will indicate that a timeout has occurred.

Please be aware that there's also a timeout for actions at the UCA for EBC Channel Adapter level that might take precedence if its value is less than the value of the action timeout configured in the <code>uca-ebc.properties</code> file.

```
#
# Action Manager thread pool size
# and action timeout (in milliseconds)
action.threads = 20
action.timeout = 60000
```

Figure 27 - Setting the action timeout in the UCA for EBC ucaebc.properties file

In addition to the global timeout for actions at the UCA for EBC level, it is also possible to set individual timeouts per action that will take precedence over the timeout set at the UCA for EBC level.

This is done by executing the public void setActionTimeout (int actionTimeout) method on a com.hp.uca.mediation.action.client.Action object. The actionTimeout argument to the method is expected to be an integer value for the timeout of the action in milliseconds.

#### 2.3.1.2 UCA for EBC Channel Adapter

The timeout of actions sent to TeMIP by UCA for EBC value packs can be set at the UCA for EBC Channel Adapter level by editing the actions-to-nom.xml file located in the following folder:

/var/opt/openmediation-70/containers/instance-0/ips/ucaebc-ca-3.1/etc The requestTimeout=20000 part in this file identifies the action timeout. The default value is 20000 (20000 milliseconds = 20 seconds).

If the TeMIP Channel Adapter does not reply to action requests from UCA for EBC value packs within the configured timeout, then these actions will fails. The status of these actions in UCA for EBC will be set to <code>Failed</code> and the status explanation will indicate that a timeout has occurred.

Please be aware that there's also a timeout for actions at the UCA for EBC level that might take precedence if its value is less than the value of the action timeout configured in the actions-to-nom.xml file.

Figure 28 - Setting the action timeout in the UCA for EBC Channel Adapter actions-to-nom.xml file

### 2.3.2 Sizing options

#### 2.3.2.1 OSS Open Mediation

For performance reasons, it is recommended to tune the java memory and GC (Garbage Collector) options of the JVM (Java Virtual Machine) of OSS Open Mediation containers.

This is done by editing the <code>servicemix</code> file located in the following folder:

Figure 29 - Setting extra JVM memory and GC options in the servicemix file

### 2.3.2.2 TeMIP Web Service (TWS)

For performance reasons, it is recommended to increase the heap size of TeMIP Web Service (TWS).

This is done by editing the  $/var/opt/temip/start/tws\_startup.sh$  file.

The value of the CATALINA\_OPTS environment variable should be modified in order to increase the heap size of TeMIP Web Service (TWS).

By default this variable is set to "-Xms64m -Xmx512m". It is recommended to change it to "-Xms128m -Xmx1024m" as show below:

Figure 30 - Setting the heap size in the TeMIP Web Service (TWS) tws\_startup.sh file

In the same manner, it is recommended to modify the maximum size of a TWS reply, and the maximum size of a bulk of replies in the following file:

```
/var/opt/temip/TWS/tomcat/webapps/TeMIP_WS/WEB-
INF/conf/SelfManagement.properties
```

```
SelfManagement.properties #
#Mon Nov 28 11:44:54 CET 2011
#RespSizeMax=200000
RespSizeMax=200000
PrintAesSelector=19
CallTimeout=60
#ReplyBulkSizeMax=500
ReplyBulkSizeMax=1000
CallDuration=60
SimultCallMax=120
```

Figure 31 - Setting sizing options in the TeMIP Web Service (TWS)
SelfManagement.properties file

#### 2.3.2.3 TeMIP

For performance reasons, it is recommended set the following parameters in the  $/var/opt/temip/conf/.temip_config$  TeMIP configuration file:

```
### BEGIN TAL SERVER UPDATE - TeMIP Access Library Server
# DO NOT INSERT MODIFICATIONS BETWEEN THESE FLAGS
# Define the TAL Server reply queue (queue per client)
# Maximum size
TAL_SERVER_REPLY_QUEUE_MAX_SIZE=2000
# Maximum threshold (congestion reached)
TAL_SERVER_REPLY_QUEUE_THR_MAX=1990
# Minimum threshold (congestion cleared)
TAL_SERVER_REPLY_QUEUE_THR_MIN=1750
# Maximum number of replies per network access
TAL_SERVER_REPLY_QUEUE_GROUP_SIZE=1000
```

Figure 32 - Setting sizing options in the TeMIP .temip\_config file

# **Chapter 3 Tuning**

## 3.1 Action threads

In cases where action performance in your solution is key, the number of actions in parallel that the whole UCA for EBC, OSS Open Mediation, and TeMIP solution can handle can be increased.

This chapter describes how to configure the whole chain, from UCA for EBC to OSS Open Mediation and TeMIP, so that it can handle 50 actions in parallel.

The following products need to be configured in order to achieve 50 actions in parallel:

- UCA for EBC
- OSS Open Mediation
- UCA for EBC Channel Adapter
- TeMIP Channel Adapter
- TeMIP Web Services (TWS)

The configuration of each of the components is different depending on the version of UCA for EBC, OSS Open Mediation, UCA for EBC Channel Adapter, and TeMIP Channel Adapter.

Each product specific configuration is detailed in the next chapters.

#### 3.1.1 UCA for EBC Server

#### 3.1.1.1 UCA for EBC Channel Adapter V3.1or V3.0

The number of action threads used by UCA for EBC to send asynchronous action requests to TeMIP through OSS Open Mediation can be set globally at the UCA for EBC level by editing the <code>uca-ebc.properties</code> file located in the following folder:

/var/opt/UCA-EBC/instances/default/conf

It is recommended to set the number of action threads to the following value in this file:

• action.threads = 50 (The default value is 20 threads).

```
#
# Action Manager thread pool size
# and action timeout (in milliseconds)
action.threads = 50
action.timeout = 60000
```

#### Figure 33 – Setting the number of action threads in the ucaebc.properties file

### 3.1.2 OSS Open Mediation

#### 3.1.2.1 OSS Open Mediation V700 or V620

The core and maximum thread pool size of OSS Open Mediation can be set globally at the OSS Open Mediation level by editing the servicemix.properties file located in the following folder:

```
/var/opt/openmediation-<version>/containers/instance-
0/conf
```

It is recommended to set the core and maximum thread pool size to the following values in this file:

- servicemix.corePoolSize = 64 (The default value is 32 threads).
- servicemix.maximumPoolSize = 128 (The default value is 64 threads).

```
#Fri Apr 11 15:21:07 CEST 2014
activemq.host=localhost
activemq.port=10000
hub0.activemq.port=10000
hub.activemq.url=tcp\://${hub.activemq.host}\:${hub0.activemq.port}
servicemix.queueSize=256
activemq.url=nio\://${activemq.host}\:${activemq.port}
hub.activemq.host=localhost
jmx.url=service\:jmx\:rmi\://jndi/rmi\://${rmi.host}\:${rmi.port}/jmxrmi
rmi.host=localhost
servicemix.maximumPoolSize=128
servicemix.corePoolSize=64
broker.name=instance-0-at-temiplinux
rmi.port=10001
activemq.brokernetwork.ttl=3
```

Figure 34 – Setting the core and max thread pool size in the servicemix.properties file

## 3.1.3 UCA for EBC Channel Adapter

### 3.1.3.1 UCA for EBC Channel Adapter V3.1

The thread pool size options of the UCA for EBC Channel Adapter with regards to actions can be set by editing the <code>actions-to-nom.xml</code> file located in the following folder:

```
/var/opt/openmediation-70/containers/instance-<instance number>/ips/uca-ebc-ca-3.1/etc
```

It is recommended to add threading parameters (to the CXF component) as shown in the following screenshot (the lines to add are highlighted):

```
<?xml version="1.0" encoding="UTF-8"?>
<beans xmlns="http://www.springframework.org/schema/beans"</p>
      xmlns:context="http://www.springframework.org/schema/context"
      xmlns:tns="http://hp.com/openmediation/${ca.name}/${ca.version.artifacts}"
      xmlns:xsi="http://www.w3.org/2001/XMLSchema-instance"
      xmlns:uca="http://server.action.mediation.uca.hp.com/"
      xmlns:actions="http://hp.com/openmediation/actions/2011/08"
      xmlns:cxf="http://camel.apache.org/schema/cxf"
      xmlns:lang="http://www.springframework.org/schema/lang"
      xmlns:httpj="http://cxf.apache.org/transports/http-jetty/configuration"
      xsi:schemaLocation=
             http://www.springframework.org/schema/beans http://www.springframework.org/schema/beans/spring-beans.xsd
            http://www.springframework.org/schema/context http://www.springframework.org/schema/context/spring-context.xsd
            http://camel.apache.org/schema/spring http://camel.apache.org/schema/spring/camel-spring.xsd
            http://camel.apache.org/schema/cxf http://camel.apache.org/schema/cxf/camel-cxf.xsd
            http://www.springframework.org/schema/lang http://www.springframework.org/schema/lang/spring-lang.xsd
            http://cxf.apache.org/transports/http-jetty/configuration http://cxf.apache.org/schemas/configuration/http-jetty.xsd">
                 <import resource="classpath:META-INF/cxf/cxf.xml" />
                 <httpj:engine-factory bus="cxf">
                                  <a href="http://engine.port="${action-service.port}">
                                                   <a href="http://www.enangerameters.com/">http://www.enangerameters.com/<a href="http://www.enangerameters.com/">http://www.enangerameters.com/<a href="http://www.enangerameters.com/">http://www.enange
                                 </httpj:engine>
                 </httpj:engine-factory>
```

Figure 35 – Setting the CXF component thread pool size in the actionsto-nom.xml file

It is also recommended to add a thread pool profile (to the camelContext) as shown in the following screenshot (the lines to add are highlighted):

```
<camelContext xmlns="http://camel.apache.org/schema/spring">
<threadPoolProfile id="defaultThreadPoolProfile" defaultProfile="true"
poolSize="30" maxPoolSize="60" maxQueueSize="1000"
rejectedPolicy="CallerRuns"/>
...
```

Figure 36 – Setting the Camel Context thread pool size in the actions-tonom.xml file

#### 3.1.3.2 UCA for EBC Channel Adapter V3.0

The Action Service CXF BC component should be made asynchronous.

This can be done by editing the action-service.xml file located in the following folder:

## Figure 37 – Setting the Action Service CXF BC component in asynchronous mode in the action-service.xml file

### 3.1.4 TeMIP Channel Adapter

### 3.1.4.1 TeMIP Channel Adapter V200

The thread pool size options of the TeMIP Channel Adapter with regards to actions can be set by editing the actions-to-temip-jms-connector.xml file located in the following folder:

```
/var/opt/openmediation-70/containers/instance-<instance
number>/ips/temip-ca-20/etc
```

It is recommended to set the thread pool size (for the temip-ca-actions-to-temip-old-ao-and-tt route) to the following value in this file:

• poolSize = 50 (The default value is 20 threads).

Also it is recommended to add a thread pool profile (to the camelContext) as shown in the following screenshot:

Figure 38 – Setting the thread pool size options in the actions-to-temipjms-connector.xml file

#### 3.1.4.2 TeMIP Channel Adapter V120

The thread pool size options of the TeMIP Channel Adapter with regards to actions can be set by editing the actions-to-temip-jms-connector.xml file located in the following folder:

It is recommended to set the thread pool size (for the temip-ca-actions-to-temip-old-ao-and-tt route) to the following value in this file:

• poolSize = 50 (The default value is 20 threads).

Figure 39 – Setting the thread pool size in the actions-to-temip-jms-connector.xml file

## 3.1.5 TeMIP Web Service (TWS)

Please first make sure that TeMIP Web Service (TWS) security setting is set to « No security » as detailed in chapter 2.2.5.1 "TWS security settings".

Then, it is recommended to set the maximum size of a bulk of TWS replies to 1000 in the following file:

/var/opt/temip/TWS/tomcat/webapps/TeMIP WS/WEB-INF/conf/SelfManagement.properties

```
SelfManagement.properties

#
#Mon Nov 28 11:44:54 CET 2011
#RespSizeMax=200000
RespSizeMax=200000
PrintAesSelector=19
CallTimeout=60
#ReplyBulkSizeMax=500
ReplyBulkSizeMax=1000
CallDuration=60
SimultCallMax=120
```

Figure 40 - Setting ReplyBulkSizeMax option in the TeMIP Web Service (TWS) SelfManagement.properties file

## **Chapter 4 Validation**

## 4.1 Health check

Once you have properly configured your UCA for EBC, OSS Open Mediation, TeMIP solution, you may want to perform a health check to make sure that every part of the solution works.

#### 4.1.1 UCA for EBC Server

On the UCA for EBC host, there are some commands that can be run to check the health of a UCA EBC Server instance.

The following command checks the status of a UCA for EBC Server instance. The expected output from this command is that the "Server is running".

```
uca> /opt/UCA-EBC/bin/uca-ebc show

INFO - Server is running.
```

The following command lists all the value packs of a UCA for EBC Server instance. Please validate that all value packs that are supposed to be "Running" are indeed "Running".

#### Note

Please note that the uca-ebc and uca-ebc-admin commands must be run using the uca user account.

### 4.1.2 OSS Open Mediation

On the OSS Open Mediation host, there are some commands that can be run to check the health of an OSS Open Mediation container.

The following command checks the status of an OSS Open Mediation container. The expected output from this command is that the container is "STARTED".

The following command lists all the installation packages (i.e. Channel Adapters) of an OSS Open Mediation container. Please validate that all installation packages that are supposed to be "DEPLOYED" are indeed "DEPLOYED".

| <pre>&gt; /opt/openmediation-70/bin/nom_adminlist-ip-in- container</pre> |                          |  |
|--------------------------------------------------------------------------|--------------------------|--|
| <b>DEPLOYED</b>                                                          | nom-basic-smx-components |  |
| <b>DEPLOYED</b>                                                          | smx-basic-components     |  |
| <b>DEPLOYED</b>                                                          | smx-extra-components     |  |
| <b>DEPLOYED</b>                                                          | temip-ca-20              |  |
| <b>DEPLOYED</b>                                                          | uca-ebc-ca-3.1           |  |

#### Note

Please note that the nom-admin commands must be run using the same user account that was used to setup OSS Open Mediation in Chapter 1.3.1 "OSS Open Mediation V700 installation".

## 4.1.3 TeMIP Web Service (TWS)

On the TeMIP host, there are some commands that can be run to check the health of TeMIP Web Service (TWS).

The following command checks that TWS is enabled. The expected output from this command is that the <code>Operational State</code> of the <code>temip web services</code> application is "<code>Enabled</code>".

```
> manage show mcc 0 APPLICATION "temip_web_services" all attr

TeMIP Framework (V6.0.0)

MCC mytemip_ns:.temip.mytemip_director APPLICATION
"temip_web_services"
On director: mytemip_ns:.temip.mytemip_director
```

```
AT Wed, Aug 7, 2013 03:50:56 PM All Attributes
         Application Name = "temip_web_services"
         Application Type = Permanent_appli
                  Filename =
/usr/opt/temip/mmexe/temip_web_services
                 Arguments =
"/var/opt/temip/start/tws startup.sh"
        Automatic Startup = True
                Trace File =
/var/opt/temip/TWS/tomcat/logs/tws_cpp.log
                Trace\ Mask = 4294902840
     Framework Trace Mask = 0
                 Monitored = True
    Additional Information = ""
          Terminate Timeout = 10
              Creation Time = Fri, Jun 25, 2010 06:03:17 PM
                 Start Time = Mon, Jul 8, 2013 10:07:28 AM
             Number Restart = 0
               Number Start = 1
         Operational State = Enabled
       Availability Status = { }
    Status Explanation = "Processes are running"
Error Condition Status = -- Attribute Not Available
             Delete Pending = False
               Stop Pending = False
```

Using an Internet Browser, you can check that the TWS WSDL is accessible (this indicates that TWS is working properly) by connecting to the following URL:

## 4.2 End to end validation

In order to make an end to end validation of your UCA for EBC, OSS Open Mediation, TeMIP solution, you may want to:

- Generate alarms in the TeMIP Operation Contexts used by your UCA for EBC value pack(s)
- · Validate that the alarms are received in UCA for EBC
- Validate that actions sent to TeMIP by your UCA for EBC value pack(s) are successful
- Validate that the behaviour of your UCA for EBC value pack(s) is as expected (for example, if one of your UCA for EBC value pack is a Problem Detection value pack, you can check that problem alarms are properly created in TeMIP

# **Chapter 5 Troubleshooting**

## 5.1 Frequently met problems

- 5.1.1 Wrong patch level
- 5.1.2 list of OCs not existing
- 5.1.3 wrong config parameters
- 5.1.4 internationalization
- 5.1.5 after installing TWS, temip\_synchro\_mdata fails to synchronize dictionary, dispatch tables between source and target servers

## 5.1.6 Alarms from TeMIP are not received by UCA for EBC

In case alarms from TeMIP are not received by UCA for EBC, you can perform a series of checks:

- Check TeMIP CA state
- Check TWS state
- · Check ACS FM state
- Check UTAF BC configuration

#### **Check TeMIP CA state**

On the OSS Open Mediation host, please run the following command and validate that the TeMIP CA installation package is in the "DEPLOYED" state:

| > /opt/openmediation-70/bin/nom_adminlist-ip-in- |                                                        |  |
|--------------------------------------------------|--------------------------------------------------------|--|
| container                                        | <pre><container id="" name="" or=""></container></pre> |  |
| DEPLOYED nom-basic-smx-components                |                                                        |  |
| DEPLOYED                                         | smx-basic-components                                   |  |

| DEPLOYED        | smx-extra-components |
|-----------------|----------------------|
| <u>DEPLOYED</u> | temip-ca-20          |
| DEPLOYED        | uca-ebc-ca-3.1       |

#### Note

Please note that the nom-admin commands must be run using the same user account that was used to setup OSS Open Mediation in Chapter 1.3.1 "OSS Open Mediation V700 installation".

#### **Check TWS state**

On the TeMIP host, please run the following command and validate that temip web service is running:

#### **Check ACS FM state**

On the TeMIP host, please run the following command and validate that  $temip\ acs\ fm$  is running:

```
> /usr/opt/temip/bin/temip_show | grep acs_fm
15787  acloc  397  AM
/usr/opt/temip/mmexe/temip_acs_fm
```

#### **Check UTAF BC configuration**

In the uca-mediation-vp-utaf.xml file located in the /var/opt/openmediation-<version>/containers/instance-<instance number>/ips/temip-ca-<version>/etc folder, all endpoints must use the same rootDirectory otherwise this setting will be overwritten. Please validate that this is the case:

```
<!-- Dynamic flows-->
<utaf:provider
    service="ca:utaf_bc_dynamic_flows"
    endpoint="endpoint"
    targetService="ca:alarms_from_temip_jms_provider"
    targetEndpoint="endpoint"
    configurationFile="ips/temip-ca-20/etc/conf/TeMIP_configuration.dynamic.xml"
    rootDirectory="ips/temip-ca-20/etc"
    staticConfiguration="false" />
<!-- Static flows-->
```

```
<!-- <utaf:provider
    service="ca:utaf_bc_static_flow1"
    endpoint="static_flow1"
    targetService="ca:alarms_from_temip_jms_provider"
    targetEndpoint="endpoint"
    configurationFile="ips/temip-ca-20/etc/conf/
TeMIP_configuration.xml"
    rootDirectory="ips/temip-ca-20/etc"
    staticConfiguration="true" /> -->
```

In the Temip\_configuration.dynamic.xml file (or the configuration file used by static flows referenced in the uca-mediation-vp-utaf.xml file: Temip\_configuration.xml in our example above) located in the /var/opt/openmediation-<version>/containers/instance-<instance number>/ips/temip-ca-<version>/etc/conf folder, please validate that the TemippirectorEntity and OperationContext attributes are properly set:

```
<TeMIPDirectorEntity>.temip.mytemip_temip</TeMIPDir
ectorEntity>
<OperationContext>myoc</OperationContext>
```

### 5.1.7 Emit aggregate events not set to True

On the TeMIP host, please run the following command and validate that the Operation Contexts that are used by your UCA for EBC have the <code>Emit</code> <code>Aggregate Event</code> attribute set to <code>true</code>:

```
> /usr/opt/temip/bin/manage show OPERATION_CONTEXT
gdrcb_ns:.wandl_1_test_oc Emit Aggregate Event

OPERATION_CONTEXT gdrcb_ns:.wandl_1_test_oc
On director: gdrcb_ns:.temip.gdrcb_director
AT Thu 29 Dec 2011 06:57:45 Characteristics

Emit Aggregate Event = True
```

## 5.1.8 TWS in secured mode, not TeMIP Channel Adapter

If your Alarm Object directives (AODirectives) result in the following error, it indicates that TeMIP Web Service (TWS) is not properly configured:

```
2011-12-30 09:04:27,391 FATAL [T-AcsColln-static_flow1] com.hp.temip.temip_ws.common.call - Exception caught during Create Collection call: org.apache.axiom.soap.SOAPProcessingException: First Element must contain the local name, Envelope, but found html
```

You should verify TeMIP Web Service (TWS) configuration as indicated in Chapter 2.2.5 "TeMIP Web Service (TWS)".

### 5.1.9 TeMIP Alarm Object or Trouble Ticket actions are failing

In case TeMIP Alarm Object or Trouble Ticket actions are failing, you can perform the following checks on the OSS Open Mediation host.

# Check actions-to-temip-jms-connector.xml file in TeMIP Channel Adapter

Please check the actions-to-temip-jms-connector.xml file located in the /var/opt/openmediation<version>/containers/instance-<instance
number>/ips/temip-ca-<version>/etc folder and validate that the
selector part is as shown below:

## Check actions.to-temip.ao.request.nom-to-uca.xslt file in TeMIP Channel Adapter

The actions.to-temip.ao.request.nom-to-uca.xslt file is located in the /var/opt/openmediation<version>/containers/instance-<instance
number>/ips/temip-ca-<version>/etc folder.

Source message should comply with <a href="http://hp.com/openmediation/actions/2011/08">http://hp.com/openmediation/actions/2011/08</a>

Resulting message should comply with http://server.action.mediation.uca.hp.com/

## Check actions.to-temip.ao.request.uca-to-tws.xslt file in TeMIP Channel Adapter

The actions.to-temip.ao.request.uca-to-tws.xslt file is located in the /var/opt/openmediation<version>/containers/instance-<instance
number>/ips/temip-ca-<version>/etc folder.

Source message should comply with <a href="http://server.action.mediation.uca.hp.com/">http://server.action.mediation.uca.hp.com/</a>

Resulting message should comply with <a href="http://operation\_context-alarm\_object.types.ws.temip.ov.hp.com">http://operation\_context-alarm\_object.types.ws.temip.ov.hp.com</a>

# Check actions.to-temip.ao.reply.tws-to-uca.xslt file in TeMIP Channel Adapter

The actions.to-temip.ao.reply.tws-to-uca.xslt file is located in the /var/opt/openmediation-<version>/containers/instance-<instance number>/ips/temip-ca-<version>/etc folder.

Source message complies with <a href="http://operation\_context-alarm\_object.types.ws.temip.ov.hp.com">http://operation\_context-alarm\_object.types.ws.temip.ov.hp.com</a>

Resulting message should comply with http://server.action.mediation.uca.hp.com/

# Check actions.to-temip.ao.reply.uca-to-nom.xslt file in TeMIP Channel Adapter

The actions.to-temip.ao.reply.uca-to-nom.xslt file is located in the /var/opt/openmediation-<version>/containers/instance-<instance number>/ips/temip-ca-<version>/etc folder.

Source message complies with <a href="http://server.action.mediation.uca.hp.com/">http://server.action.mediation.uca.hp.com/</a>

Resulting message should comply with http://hp.com/openmediation/actions/2011/08

If you modified any of the files of the TeMIP Channel Adapter, you will need to re-deploy it using the following commands to apply the modifications:

```
> /opt/openmediation-70/bin/nom_admin --undeploy-ip-in-
container temip-ca-20
> /opt/openmediation-70/bin/nom_admin --deploy-ip-in-
container temip-ca-20
```

## 5.1.10TeMIP Pass-through actions are failing

In case TeMIP Pass-through actions are failing, you can perform the following checks on the OSS Open Mediation host.

## Check actions-to-temip-jms-connector.xml file in TeMIP Channel Adapter

Please check the actions-to-temip-jms-connector.xml file located in the /var/opt/openmediation<version>/containers/instance-<instance
number>/ips/temip-ca-<version>/etc folder and validate that the
selector part is as shown below:

# Check actions.to-temip.passthru.request.xslt file in TeMIP Channel Adapter

The actions.to-temip.passthru.request.xslt file is located in the /var/opt/openmediation-<version>/containers/instance-<instance number>/ips/temip-ca-<version>/etc folder.

Source message complies with http://hp.com/openmediation/actions/2011/08

Resulting message should comply with TeMIP Web Services interface format

# Check actions.to-temip.passthru.reply.xslt file in TeMIP Channel Adapter

The actions.to-temip.passthru.reply.xslt file is located in the /var/opt/openmediation-<version>/containers/instance-<instance number>/ips/temip-ca-<version>/etc folder.

Source message complies with TeMIP Web Services interface format

Resulting message should comply with http://hp.com/openmediation/actions/2011/08

If you modified any of the files of the TeMIP Channel Adapter, you will need to re-deploy it using the following commands to apply the modifications:

```
> /opt/openmediation-70/bin/nom_admin --undeploy-ip-in-
container temip-ca-20
> /opt/openmediation-70/bin/nom_admin --deploy-ip-in-
container temip-ca-20
```

### 5.1.11The following errors are not really a problem

If you encounter the following error, this error can be ignored as this is not a sign of a problem:

```
2011-11-06 02:21:54,519 ERROR [T-UcaAlarm-static flow1]
com.hp.uca.mediation.vp.temip.utaf.client - Exception
has occur:
java.lang.InterruptedException
java.util.concurrent.locks.AbstractQueuedSynchronizer$Con
ditionObject.reportInterruptAfterWait (AbstractQueuedSynch
ronizer.java:1961)
java.util.concurrent.locks.AbstractQueuedSynchronizer$Con
ditionObject.await(AbstractQueuedSynchronizer.java:1996)
java.util.concurrent.ArrayBlockingQueue.take(ArrayBlockin
gQueue.java:317)
        at.
com.hp.temip.temip ws.common.queue.TeMIPMonitoredQueue.su
bscribe (TeMIPMonitoredQueue.java:71)
com.hp.uca.mediation.vp.temip.utaf.SendUcaAlarmThread.run
(SendUcaAlarmThread.java:87
```

Similarly, if you encounter the following error, this error can be ignored as this is not a sign of a problem:

```
2011-11-06 02:20:58,580 WARN [AsyncDeployer for init uca-temip-mvp-utaf-bc-su]
```

```
com.hp.temip.temip ws.common.properties - Instance
already exist:
UniversalAlarmForwarder:name=Properties,type=Application
2011-11-06 02:21:54,389 ERROR [T-AcsColln-static flow1]
com.hp.temip.temip ws.acs ws.collection
com.hp.temip.temip ws.common.call.exception.TeMIPCallStop
pedException: Current call stopped
2011-11-06 02:21:54,522 WARN [AsyncDeployer forinit uca-
temip-mvp-utaf-bc-su]
com.hp.temip.temip ws.acs ws.properties - Instance not
UniversalAlarmForwarder:name=AcsCollection,side=Propertie
s, type=static flow1
2011-11-06 02:21:54,522 ERROR [AsyncDeployer for init
uca-temip-mvp-utaf-bc-sul
com.hp.temip.temip ws.acs ws.properties
com.hp.temip.temip ws.common.jmx.exception.TeMIPMXBeanExc
eption: javax.management.InstanceNotFoundException:
UniversalAlarmForwarder:type=static flow1, side=Properties
,name=AcsCollection
```

If you encounter the following error, this error can be ignored as this is not a sign of a problem (an error occurred but the UTAF component in TeMIP Channel Adapter was able to recover from the error):

```
2011-08-08 20:46:40,693 ERROR [T-AcsColln-static flow1]
com.hp.temip.temip ws.acs ws.collection -
_____
====== AcsCollectionThread
_____
______
~~~~~~ Queue Information
2011-08-08 20:46:40,693 WARN [T-AcsColln-static flow1]
com.hp.temip.temip ws.acs ws.collection - The Automatic
retry mode is selected... trying to recreate collection
2011-08-08 20:46:40,797 ERROR [T-AcsColln-static flow1]
com.hp.temip.temip ws.acs ws.call - Delete Collection
call has failed: CollectionBeingSubscribed: Empty
2011-08-08 20:46:46,440 WARN [T-AcsColln-static flow1]
com.hp.temip.temip ws.acs ws.collection - Failover
successful, collection restarted...
```

Dynamic alarms flows (from TeMIP) are not persisted. Thus if the TeMIP Channel Adapter was re-deployed or if the OSS Open Mediation container instance was restarted, all dynamic alarms flows (from TeMIP) have been reset and no alarms will be sent for them. This is not error. Other channel adapters should re-send subscription requests or an administrator should configure static flows.

## 5.2 Enabling more logging

This chapter explains how to enable more logging in various parts of the UCA for EBC - TeMIP chain.

## 5.2.1 OSS Open Mediation

To enable the "troubleshooting" logging configuration for an OSS Open Mediation container, you need to overwrite the log4j.xml file with the log4j.xml. troubleshooting.xml file in the /var/opt/openmediation-70/containers/instance-0/conf/folder:

```
> cd /var/opt/openmediation-70/containers/instance-
0/conf/
```

> cp log4j.xml.troubleshooting.xml log4j.xml

No restart of the OSS Open Mediation container is required. Changes will take effect automatically after a couple of minutes.

Below is the list of log files of an OSS Open Mediation container. These log files are located in the /var/opt/openmediation-70/containers/instance-0/data/log folder.

| File                        | Description                                                                              |
|-----------------------------|------------------------------------------------------------------------------------------|
| servicemix-error.log        | Contains ERROR and WARNING messages. Should be checked first                             |
| servicemix-info.log         | Contains INFO and above messages.<br>Could give ideas about root cause of<br>the problem |
| servicemix-message-flow.log | Contains all messages flowing on NMR and Camel tracer                                    |
| servicemix-debug.log        | Contains all log messages                                                                |

Table 18 - List of log files of an OSS Open Mediation container

To revert back to the "production" logging configuration for an OSS Open Mediation container, you need to overwrite the log4j.xml file with the log4j.xml.production.xml file in the /var/opt/openmediation-70/containers/instance-0/conf/ folder.

```
> cd /var/opt/openmediation-70/containers/instance-
0/conf/
> cp log4j.xml.production.xml log4j.xml
```

## 5.2.2 UCA for EBC Channel Adapter

To enable more logging in the UCA for EBC Channel Adapter, there are several ways to do it.

### 5.2.2.1 Enabling debug logging to a single file

This step is not recommended for production environments since it involves logging messages at the DEBUG level.

In case you want to configure OSS Open Mediation to log all UCA for EBC Channel Adapter DEBUG log messages to a single file, you can edit the /var/opt/openmediation-70/containers/instance-0/conf/log4j.xml file to add an UCA for EBC Channel Adapter specific appender and loggers (the highlighted parts need to be added to the file):

```
<appender name="UCA-EBC-CA" class="org.apache.log4j.RollingFileAppender">
       <param name="threshold" value="DEBUG"/>
       <param name="File" value="data/log/servicemix-uca-ebc-ca.log"/>
       <param name="MaxFileSize" value="50MB"/>
       <param name="MaxBackupIndex" value="10"/>
       <layout class="org.apache.log4j.PatternLayout">
              <param name="ConversionPattern" value="%d %-5p [%t] %c %x</pre>
 </layout>
</appender>
<logger name="uca-ebc-ca-actions-to-nom" additivity="false">
       <level value="DEBUG"/>
       <appender-ref ref="UCA-EBC-CA"/>
</logger>
<logger name="uca-ebc-ca-alarms-to-nom" additivity="false">
       <level value="DEBUG"/>
       <appender-ref ref="UCA-EBC-CA"/>
</logger>
<logger name="uca-ebc-ca-alarms-from-nom" additivity="false">
       <level value="DEBUG"/>
       <appender-ref ref="UCA-EBC-CA"/>
</logger>
```

No restart of the OSS Open Mediation container is required. Changes will take effect automatically after a couple of minutes.

Once the changes are effective, all UCA for EBC Channel Adapter DEBUG log messages will be logged to the /var/opt/openmediation-70/containers/instance-0/data/log/servicemix-uca-ebc-ca.log file.

These DEBUG log messages include alarm (both alarms from TeMIP to UCA for EBC and alarms from UCA for EBC to OSS Open Mediation) and action requests/responses (from UCA for EBC to TeMIP) dump log messages.

#### 5.2.2.2 Logging alarms to files

This step is not recommended for production environments since it involves logging each alarm passing through the UCA for EBC Channel Adapter to a separate file.

If you want to dump alarms coming from TeMIP and going to UCA for EBC in both OSS Open Mediation and UCA for EBC alarm format to files, please edit the /var/opt/openmediation-70/containers/instance-

0/ips/uca-ebc-ca-3.1/etc/alarms-from-nom.xml file as show below (the highlighted parts should be uncommented in the file)

```
<camelContext xmlns="http://camel.apache.org/schema/spring">
         <endpoint id="file-out1"</pre>
uri="file:${path_nom_ips_deployment_dir}/uca-ebc-ca-3.1-SP3-
SNAPSHOT/misc/alarms-from-nom-output-just-from-bus"/>
         <!-- endpoint id="file-out2"
uri="file:${path_nom_ips_deployment_dir}/uca-ebc-ca-3.1-SP3-
SNAPSHOT/misc/alarms-from-nom-output-to-mapper"/-->
         <endpoint id="file-out3"</pre>
uri="file:${path_nom_ips_deployment_dir}/uca-ebc-ca-3.1-SP3-
SNAPSHOT/misc/alarms-from-nom-output-from-mapper-to-uca-jms-
connector"/>
         <!-- endpoint id="file-out4"
uri="file:${path nom ips deployment dir}/uca-ebc-ca-3.1-SP3-
SNAPSHOT/misc/alarms-from-nom-output-after-uca-jms-connector"/-->
         <endpoint id="transform-alarms-from-nom"</pre>
uri="xslt:file:${path nom ips deployment dir}/uca-ebc-ca-3.1-SP3-
SNAPSHOT/etc/alarms-from-nom-to-uca-
ebc.xslt?transformerFactory=saxon"/>
         <route id="uca-ebc-ca-alarms-from-nom" trace="true">
              <from uri="activemg-
nom:topic:com.hp.openmediation.alarms?selector=(NOMType='http://hp.
com/openmediation/alarms/2011/08')"/>
              <to ref="file-out1"/>
              log loggingLevel="DEBUG" message="Starting"
processing alarm collection"/>
              log loggingLevel="DEBUG" message="Dumping alarm
collection (before mapping) to file"/>
              <setHeader headerName="CamelFileName">
                   <simple>alarm-${date:now:yyyy-MM-dd-HH-mm-ss-
SSS}.txt</simple>
              </setHeader>
              <log loggingLevel="DEBUG" message="Transforming"</li>
alarms message from NOM to UCA EBC format using XSLT"/>
              <convertBodyTo type="org.w3c.dom.Document"/>
              <!-- to ref="file-out2"/-->
              <log message="Alarm from NOM = ${body}"</li>
loggingLevel="DEBUG" />
              <to ref="transform-alarms-from-nom"/>
              <to ref="file-out3"/>
              log loggingLevel="DEBUG" message="Sending alarm
collection to UCA EBC"/>
              <convertBodyTo type="java.lang.String" />
              <to uri="activemq-uca-ebc:topic:com.hp.uca.ebc.alarms"/>
              <!-- to ref="file-out4"/-->
              log loggingLevel="DEBUG" message="Alarm collection
processing finished"/>
         </route>
     </camelContext>
```

Once the UCA for EBC Channel Adapter is un-deployed and re-deployed or the OSS Open Mediation container restarted, the changes in the file will be effective and each alarm coming from TeMIP and going to UCA for EBC will be logged in a separate file in the following folders:

- Alarms in OSS Open Mediation format: /var/opt/openmediation-70/containers/instance-0/ips/uca-ebc-ca-3.1/misc/alarms-from-nom-output-just-from-bus
- Alarms in UCA for EBC format: /var/opt/openmediation-70/containers/instance-0/ips/uca-ebc-ca-3.1/misc/alarms-from-nom-output-from-mapper-to-ucajms-connector

#### 5.2.2.3 Logging action request/responses to files

This step is not recommended for production environments since it involves logging each action request/response passing through the UCA for EBC Channel Adapter to a separate file.

If you want to dump UCA for EBC action requests/responses to TeMIP in both OSS Open Mediation and UCA for EBC action format to files, please edit the /var/opt/openmediation-70/containers/instance-0/ips/uca-ebc-ca-3.1/etc/actions-to-nom.xml file as show below (the highlighted parts should be uncommented in the file)

```
<camelContext
xmlns="http://camel.apache.org/schema/spring">
         <endpoint id="transform-action-requests-from-uca-ebc-to-nom"</pre>
              uri="xslt:file:${path nom ips deployment dir}/uca-ebc-ca-
3.1-SP3-SNAPSHOT/etc/action-requests-from-uca-ebc-to-
nom.xslt?transformerFactorv=saxon" />
         <endpoint id="file-action-requests-uca-ebc-format"</pre>
uri="file:${path nom ips deployment dir}/uca-ebc-ca-3.1-SP3-
SNAPSHOT/misc/action-requests/uca-ebc-format"/>
         <endpoint id="file-action-requests-nom-format"</pre>
uri="file:${path nom ips deployment dir}/uca-ebc-ca-3.1-SP3-
SNAPSHOT/misc/action-requests/nom-format"/>
         <endpoint id="transform-action-responses-from-nom-to-uca-</p>
ebc"
              uri="xslt:file:${path_nom_ips_deployment_dir}/uca-ebc-ca-
3.1-SP3-SNAPSHOT/etc/action-responses-from-nom-to-uca-
ebc.xslt?transformerFactory=saxon" />
         <endpoint id="file-action-responses-nom-format"</pre>
uri="file:${path_nom_ips_deployment_dir}/uca-ebc-ca-3.1-SP3-
SNAPSHOT/misc/action-responses/nom-format"/>
         <endpoint id="file-action-responses-uca-ebc-format"</pre>
uri="file:${path nom ips deployment dir}/uca-ebc-ca-3.1-SP3-
SNAPSHOT/misc/action-responses/uca-ebc-format"/>
         <route id="uca-ebc-ca-actions-to-nom" trace="true">
              <from uri="cxf:bean:actionservice" />
              log loggingLevel="DEBUG" message="Starting"
processing action" />
              <!-- Setting NOM headers of action request -->
              log loggingLevel="DEBUG"
                   message="Setting NOM FinalConsumer headers of
action request" />
              <convertBodyTo type="org.w3c.dom.Document" />
              <setHeader headerName="NOMFinalConsumer">
                   <xpath
```

```
resultType="java.lang.String">concat(//mvpName/text(), '-',
//mvpVersion/text())</xpath>
              </setHeader>
              <setHeader
headerName="NOMFinalConsumerEndpoint">
                   <xpath
resultType="java.lang.String">//serviceName/text()</xpath>
              </setHeader>
              <setHeader headerName="NOMFinalConsumerHost">
                   <xpath
resultType="java.lang.String">//nmsName/text()</xpath>
              </setHeader>
              <!-- Add temporary headers -->
              <setHeader headerName="actionId">
                   <xpath
resultType="java.lang.String">//actionId/text()</xpath>
              </setHeader>
              <!-- Processing action request -->
              <!-- log loggingLevel="DEBUG" message="Dumping
action request in UCA EBC format to file"/ -->
              <to ref="file-action-requests-uca-ebc-format"/>
              log loggingLevel="DEBUG"
                  message="Transforming action request from UCA
EBC format to NOM format using XSLT" />
              <to ref="transform-action-requests-from-uca-ebc-to-nom"
/>
              <log message="Action Request = ${body}"</li>
loggingLevel="DEBUG" />
              <!-- log loggingLevel="DEBUG" message="Dumping
action request in NOM format to file"/ -->
              <to ref="file-action-requests-nom-format"/>
              <!-- Setting NOM headers of action request -->
              log loggingLevel="DEBUG"
                  message="Setting NOM OriginalProvider headers of
action request" />
              <convertBodyTo type="org.w3c.dom.Document" />
              <setHeader headerName="NOMOriginalProvider">
                   <constant>uca-ebc-ca-3.1-SP3-
SNAPSHOT</constant>
              </setHeader>
              <setHeader
headerName="NOMOriginalProviderContainerInstanceNumber">
                   <simple>${sys.nom_instance_number}</simple>
              </setHeader>
              cprocess ref="setNOMOriginalProviderHost" />
              <setHeader headerName="NOMActionMessageType">
                   <constant>ActionRequest</constant>
              </setHeader>
              <setHeader headerName="NOMType">
<constant>http://hp.com/openmediation/actions/2011/08</constant>
              </setHeader>
              <setHeader headerName="NOMActionNameHint">
                   <xpath
resultType="java.lang.String">/actions:ActionRequest/actions:action/text(
)</xpath>
              </setHeader>
```

```
<!-- Sending action request to NOM -->
              log loggingLevel="DEBUG" message="Sending action"
request to NOM" />
              <convertBodyTo type="java.lang.String" />
uri="activemq:topic:com.hp.openmediation.actions?requestTimeout=200
00"/>
              <!-- Enforcing JMSTextMessage type of reply message --
              <convertBodyTo type="java.lang.String" />
              <!-- Processing action response -->
              <!-- log loggingLevel="DEBUG" message="Dumping
action response in NOM format to file"/ -->
              <to ref="file-action-responses-nom-format"/>
              <log message="Action Response = ${body}"</li>
loggingLevel="DEBUG" />
              log loggingLevel="DEBUG" message="Transforming"
action responses from NOM format to UCA EBC format using XSLT" />
              <to ref="transform-action-responses-from-nom-to-uca-
ebc" />
              <!-- log loggingLevel="DEBUG" message="Dumping
action response in UCA EBC format to file"/ -->
              <to ref="file-action-responses-uca-ebc-format"/>
              <!-- Remove temporary headers -->
              <removeHeaders pattern="actionId" />
              <log loggingLevel="DEBUG" message="Sending action</li>
response back to UCA EBC" />
              <log loggingLevel="DEBUG" message="Action processing</li>
finished" />
          </route>
     </camelContext>
```

Once the UCA for EBC Channel Adapter is un-deployed and re-deployed or the OSS Open Mediation container restarted, the changes in the file will be effective and each UCA for EBC action request/response to TeMIP will be logged in a separate file in the following folders:

• Action Requests in UCA for EBC format:

```
/var/opt/openmediation-70/containers/instance-
0/ips/uca-ebc-ca-3.1/misc/action-requests/uca-ebc-
format
```

• Action Requests in OSS Open Mediation format:

/var/opt/openmediation-70/containers/instance-0/ips/uca-ebc-ca-3.1/misc/action-requests/nomformat

Action Responses in OSS Open Mediation format:

/var/opt/openmediation-70/containers/instance-0/ips/uca-ebc-ca-3.1/misc/action-responses/nomformat

Action Responses in UCA for EBC format:

/var/opt/openmediation-70/containers/instance-

# 5.2.2.4 Using Apache ActiveMQ Browser to monitor actions requests/responses

This step is not recommended for production environments since it involves making copies of each action request/response passing through the UCA for EBC Channel Adapter and sending them to JMS Topics on the ActiveMQ Broker of the OSS Open Mediation container.

Apache ActiveMQBrowser is a tool that can be used to monitor action requests/responses in the UCA for EBC Channel Adapter.

Apache ActiveMQBrowser can be downloaded from: <a href="http://sourceforge.net/projects/activemqbrowser/">http://sourceforge.net/projects/activemqbrowser/</a>

Once you have installed Apache ActiveMQBrowser on your system, you will need to make some modification to the UCA for EBC Channel Adapter so that action requests/responses can be monitored.

Please edit the /var/opt/openmediation-70/containers/instance-0/ips/uca-ebc-ca-3.1/etc/actions-to-nom.xml file as show below (the highlighted parts should be added to the file)

```
<camelContext
xmlns="http://camel.apache.org/schema/spring">
          <endpoint id="transform-action-requests-from-uca-ebc-to-nom"</pre>
              uri="xslt:file:${path_nom_ips_deployment_dir}/uca-ebc-ca-
3.1-SP3-SNAPSHOT/etc/action-requests-from-uca-ebc-to-
nom.xslt?transformerFactory=saxon" />
          <endpoint id="file-action-requests-uca-ebc-format"</pre>
uri="file:${path nom ips deployment dir}/uca-ebc-ca-3.1-SP3-
SNAPSHOT/misc/action-requests/uca-ebc-format"/>
          <endpoint id="file-action-requests-nom-format"</pre>
uri="file:${path nom ips deployment dir}/uca-ebc-ca-3.1-SP3-
SNAPSHOT/misc/action-requests/nom-format"/>
          <endpoint id="transform-action-responses-from-nom-to-uca-</pre>
ebc"
              uri="xslt:file:${path nom ips deployment dir}/uca-ebc-ca-
3.1-SP3-SNAPSHOT/etc/action-responses-from-nom-to-uca-
ebc.xslt?transformerFactory=saxon" />
          <endpoint id="file-action-responses-nom-format"</pre>
uri="file:${path nom ips deployment dir}/uca-ebc-ca-3.1-SP3-
SNAPSHOT/misc/action-responses/nom-format"/>
          <endpoint id="file-action-responses-uca-ebc-format"</p>
uri="file:${path_nom_ips_deployment_dir}/uca-ebc-ca-3.1-SP3-
SNAPSHOT/misc/action-responses/uca-ebc-format"/>
          <route id="uca-ebc-ca-actions-to-nom" trace="true">
```

<from uri="cxf:bean:actionservice" />

processing action" />

<wiretap

log loggingLevel="DEBUG" message="Starting"

```
uri="activemq:topic:com.hp.uca.ebc.ca.requests?preserveMessageQos=t
rue"/>
              <!-- Setting NOM headers of action request -->
              log loggingLevel="DEBUG"
                  message="Setting NOM FinalConsumer headers of
action request" />
              <convertBodyTo type="org.w3c.dom.Document" />
              <setHeader headerName="NOMFinalConsumer">
                   <xpath
resultType="java.lang.String">concat(//mvpName/text(), '-',
//mvpVersion/text())</xpath>
              </setHeader>
              <setHeader
headerName="NOMFinalConsumerEndpoint">
                   <xpath
resultType="java.lang.String">//serviceName/text()</xpath>
              </setHeader>
              <setHeader headerName="NOMFinalConsumerHost">
                   <xpath
resultType="java.lang.String">//nmsName/text()</xpath>
              </setHeader>
              <!-- Add temporary headers -->
              <setHeader headerName="actionId">
                   <xpath
resultType="java.lang.String">//actionId/text()</xpath>
              </setHeader>
              <!-- Processing action request -->
              <!-- log loggingLevel="DEBUG" message="Dumping
action request in UCA EBC format to file"/ -->
              <to ref="file-action-requests-uca-ebc-format"/>
              <loa loggingLevel="DEBUG"
                  message="Transforming action request from UCA
EBC format to NOM format using XSLT" />
              <to ref="transform-action-requests-from-uca-ebc-to-nom"
/>
              <log message="Action Request = ${body}"</li>
loggingLevel="DEBUG" />
              <!-- log loggingLevel="DEBUG" message="Dumping
action request in NOM format to file"/ -->
              <to ref="file-action-requests-nom-format"/>
              <!-- Setting NOM headers of action request -->
              log loggingLevel="DEBUG"
                  message="Setting NOM OriginalProvider headers of
action request" />
              <convertBodyTo type="org.w3c.dom.Document" />
              <setHeader headerName="NOMOriginalProvider">
                   <constant>uca-ebc-ca-3.1-SP3-
SNAPSHOT</constant>
              </setHeader>
              <setHeader
headerName="NOMOriginalProviderContainerInstanceNumber">
                   <simple>${sys.nom_instance_number}</simple>
              </setHeader>
              cprocess ref="setNOMOriginalProviderHost" />
              <setHeader headerName="NOMActionMessageType">
                   <constant>ActionRequest</constant>
              </setHeader>
```

```
<setHeader headerName="NOMType">
<constant>http://hp.com/openmediation/actions/2011/08</constant>
              </setHeader>
              <setHeader headerName="NOMActionNameHint">
                   <xpath
resultType="java.lang.String">/actions:ActionRequest/actions:action/text(
)</xpath>
              </setHeader>
              <!-- Sending action request to NOM -->
              <log loggingLevel="DEBUG" message="Sending action</li>
request to NOM" />
              <convertBodyTo type="java.lang.String" />
              <to
uri="activemq:topic:com.hp.openmediation.actions?requestTimeout=200
00"/>
              <!-- Enforcing JMSTextMessage type of reply message --
              <convertBodyTo type="java.lang.String" />
              <!-- Processing action response -->
              <!-- log loggingLevel="DEBUG" message="Dumping
action response in NOM format to file"/ -->
              <to ref="file-action-responses-nom-format"/>
              <log message="Action Response = ${body}"</li>
loggingLevel="DEBUG" />
              log loggingLevel="DEBUG" message="Transforming"
action responses from NOM format to UCA EBC format using XSLT" />
              <to ref="transform-action-responses-from-nom-to-uca-
ebc" />
              <!-- log loggingLevel="DEBUG" message="Dumping
action response in UCA EBC format to file"/ -->
              <to ref="file-action-responses-uca-ebc-format"/>
              <wiretap
uri="activemq:topic:com.hp.uca.ebc.ca.responses?preserveMessageQos
=true"/>
              <!-- Remove temporary headers -->
              <removeHeaders pattern="actionId" />
              <log loggingLevel="DEBUG" message="Sending action</li>
response back to UCA EBC" />
              <log loggingLevel="DEBUG" message="Action processing</li>
finished" />
          </route>
     </camelContext>
```

Once the UCA for EBC Channel Adapter is un-deployed and re-deployed or the OSS Open Mediation container restarted, the changes in the file will be effective and each action request/response to TeMIP will be logged to the following JMS topics on the ActiveMQ Broker of the OSS Open Mediation container:

Action Requests in UCA for EBC format:

```
com.hp.uca.ebc.ca.requests
```

#### Action Responses in UCA for EBC format:

com.hp.uca.ebc.ca.responses

Then you need to start Apache ActiveMQBrowser in order to start monitoring action requests/responses passing through the UCA for EBC Channel Adapter.

In the File menu, please select the "New Connection" menu item.

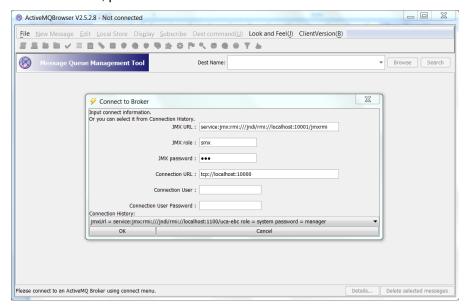

Figure 41 - Apache ActiveMQBrowser "Connect to Broker" window

In the "Connect to Broker" window, you need to use the following credentials for connecting to the ActiveMQ Broker of the OSS Open Mediation container:

| Attribute name      | Value                                                                                       |
|---------------------|---------------------------------------------------------------------------------------------|
| JMX URL             | service:jmx:rmi:// <mark>localhost</mark> /jndi/rmi:// <mark>localhost</mark> :10001/jmxrmi |
| JMX role            | smx                                                                                         |
| JMX password        | smx                                                                                         |
| Connection URL      | tcp:// <mark>localhost</mark> :10000                                                        |
| Connection User     |                                                                                             |
| Connection Password |                                                                                             |

Table 19 – Apache ActiveMQBrowser credentials to use to connect to an OSS Open Mediation container

In the credentials that you use to connect, please replace localhost with the name (or IP address) of the OSS Open Mediation host.

Then you need to subscribe to the following topics:

- com.hp.uca.ebc.ca.requests
- com.hp.uca.ebc.ca.responses

# The following screenshots show how to monitor the com.hp.uca.ebc.ca.responses topic.

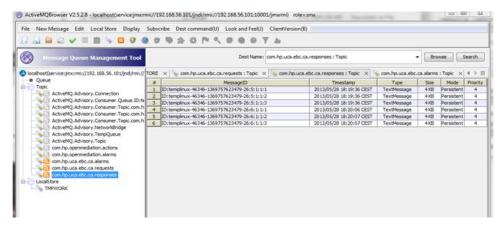

Figure 42 - Using Apache ActiveMQBrowser to list action responses

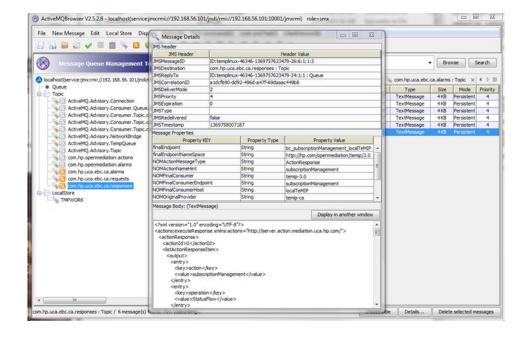

Figure 43 – Using Apache ActiveMQBrowser to display an action response

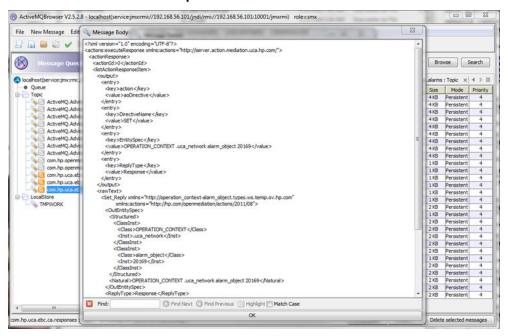

Figure 44 – Using Apache ActiveMQBrowser to display an action response message body

## 5.2.3 TeMIP Channel Adapter

#### To trace AO Directives, TT Directives or any Directive:

- Edit the actions-to-temip-jms-connector.xml file in the /var/opt/openmediation-70/containers/instance-0/ips/temip-ca-20/etc/folder
- Replace <route id="temip-ca-actions-to-temip" trace="false"> with <route id="temip-ca-actions-to-temip" trace="true">

#### To trace alarms from TeMIP:

- Edit the alarms-from-temip-jms-connector.xml file in the /var/opt/openmediation-70/containers/instance-0/ips/temip-ca-20/etc/folder
- Replace <route id="temip-ca-alarms-from-temip" trace="false"> with <route id="temip-ca-alarms-from-temip" trace="true">

#### To trace AO notifications flow management:

• Edit the utaf-bc-jms-connector.xml file in the /var/opt/openmediation-70/containers/instance-0/ips/temip-ca-20/etc/folder

• Replace <route id="temip-ca-utaf-bc-jms-connector" trace="false"> with <route id="temip-ca-utaf-bc-jms-connector" trace="true">

#### To trace alarms resynchronizations:

- Edit the actions-from-temip-camel.xml file in the /var/opt/openmediation-70/containers/instance-0/ips/temip-ca-20/etc/folder
- Replace <route id="temip-ca-actions-from-temip"
   trace="false"> with <route id="temip-ca-actions-from-temip" trace="true">

#### To trace alarms to TeMIP:

- Edit the alarms-to-temip-jms-connector.xml file in the /var/opt/openmediation-70/containers/instance-0/ips/temip-ca-20/etc/folder

If you modified any of the above files, you will need to re-deploy the TeMIP Channel Adapter using the following commands to apply the modifications:

```
> /opt/openmediation-70/bin/nom_admin --undeploy-ip-in-
container temip-ca-20
> /opt/openmediation-70/bin/nom_admin --deploy-ip-in-
container temip-ca-20
```

# **Glossary**

UCA: Unified Correlation Analyzer

**EBC: Event Based Correlation** 

IP: Installation Package for OSS Open Mediation

JDK: Java Development Kit
JMS: Java Messaging Service

JMX: Java Management eXtension, used to access or process action on the

UCA for EBC product

JNDI: Java Naming and Directory Interface

JRE: Java Runtime Environment

Inference Engine: Process that uses a Rete algorithm

DRL: Drools Rule file

XML: Extensible Markup Language

XSD: Schema of an XML file, describing its structure

X733: Standard describing the structure of an Alarm used in

telecommunication environment